「日常生活における日用品の管理に関する研究」

# 指導教員:渡辺恭人

0940073

リュウキン

提出日:2013 年 1 月 24 日

#### 概要

日常生活には、一時的に使うために買って使ってからそのまま置いているものが多 くある。時間が経つと、そのものはどこに置いてあるか忘れてしまって、また使いた いときに頑張って探しても探せないことがよくある。それで、紙のメモ帳や携帯のカ レンダーなどに記入することがよくある。しかし、このような記入方は、すぐに取り 出せるのは時間がかかる。

そこで本研究では、日常で使うものの情報を管理することによって、日用品のあり かや数の情報を把握して、置き場所も十分に管理して必要な時にあまり時間をかから ずにいつでも取り出せるようにすることを目指す。

目次

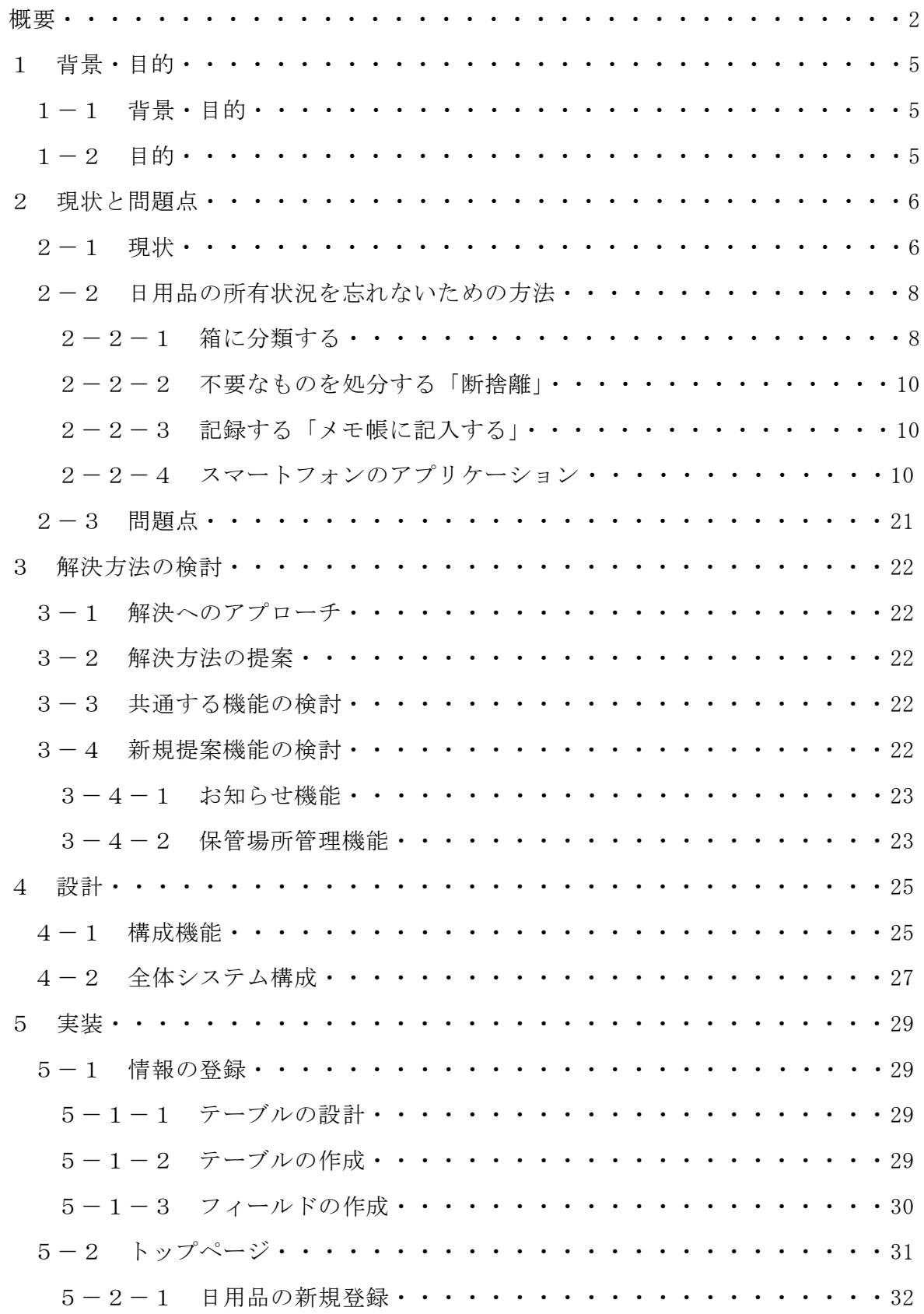

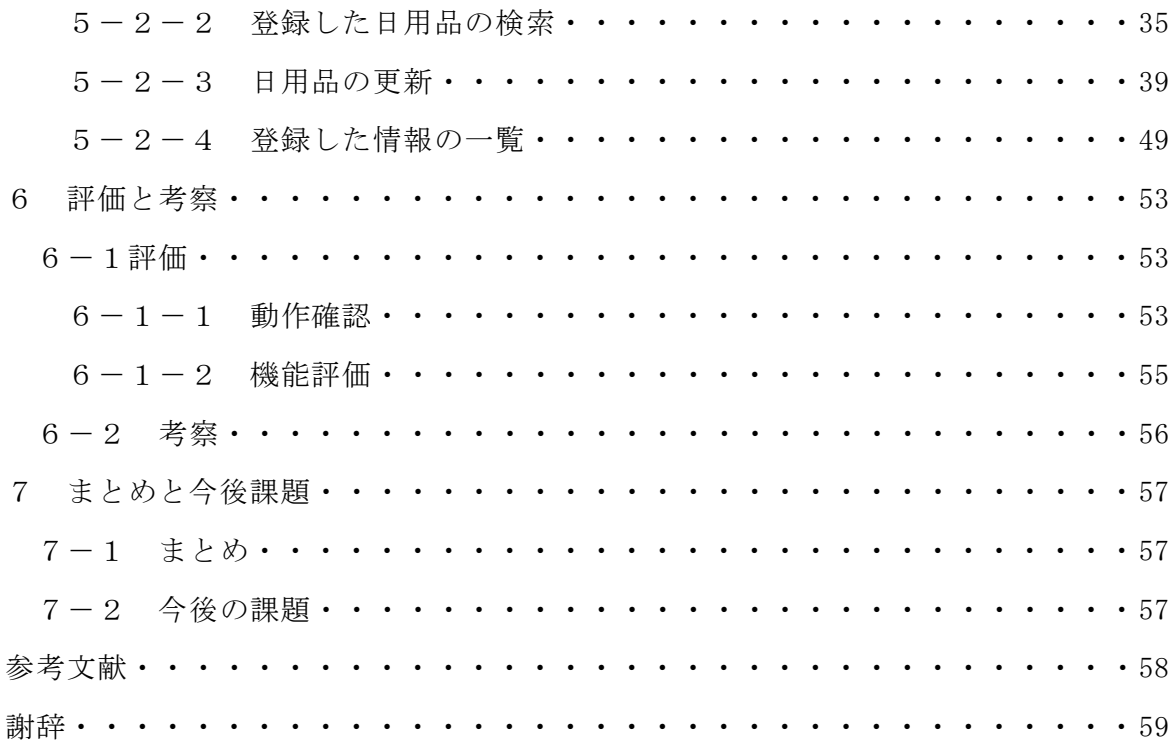

## 1. 背景・目的

## 1-1 背景

一人暮らしまたは家族暮らしだと、日常生活品の置き場所と残量などなかなか把握 できず、必要なときに物探しなどに結構時間がかかってしまうことが多い。日常生活 品を管理するために、メモ帳もしくは手帳に記載して覚えることが多い。今は iPhone とスマートフォンにはものを管理するためのアプリケーションが多くある。しかし、 それらのアプリケーションは場所と残量などを管理していないから、日用品の管理は 難しくなる。

人は日常生活品を管理するのが苦手である。私はよくものを使用した後、そのまま に置いてしまうことがよくある。しばらく使わないので、その間は何回も家を掃除し て、そのものをどこに置いたのか全く覚えていない。それで、また使用したいときに、 見つからずにもう一つ買ってしまう。その後、使う必要がないときに見つかる。その ために、メモ帳に記入することが多いが、使いたくて探せない場合に、メモ帳を見な ければならない。しかし、メモ帳のどこに記入しているか覚えなければならないから、 非常に面倒である。

本研究では、日用品の情報を管理して、必要なときに手間をかからずに把握できる 仕組みの実現を目指す。

#### 1-2 目的

自宅にある日常で使うものの情報を管理することによって、日用品のありかや数の 情報をいつでも取り出せるようにすることを目指す。例えば、日用品の情報を登録し、 その後、品名や日付などで検索すると、その物の場所と残量などが簡単にわかるよう になる。このような仕組みを実現することによって、急いでいるときでも素早く探せ るようになる。あまり使わないものもその存在が確認できる。

# 2. 現状と問題点

## 2-1 現状

Wikipedia「日用品」によると、日用品とは生活していくために必要なものである。普 通生活雑貨のことを指す。たとえば

・衛生用品

・紙製品[\(トイレットペーパー](http://ja.wikipedia.org/wiki/%E3%83%88%E3%82%A4%E3%83%AC%E3%83%83%E3%83%88%E3%83%9A%E3%83%BC%E3%83%91%E3%83%BC)[・ティッシュペーパー・](http://ja.wikipedia.org/wiki/%E3%83%86%E3%82%A3%E3%83%83%E3%82%B7%E3%83%A5%E3%83%9A%E3%83%BC%E3%83%91%E3%83%BC)[ウェットティッシュ・](http://ja.wikipedia.org/wiki/%E3%82%A6%E3%82%A7%E3%83%83%E3%83%88%E3%83%86%E3%82%A3%E3%83%83%E3%82%B7%E3%83%A5)[紙](http://ja.wikipedia.org/wiki/%E7%B4%99%E3%81%8A%E3%82%80%E3%81%A4) [おむつな](http://ja.wikipedia.org/wiki/%E7%B4%99%E3%81%8A%E3%82%80%E3%81%A4)ど)

・生理用品[\(ナプキン・](http://ja.wikipedia.org/wiki/%E3%83%8A%E3%83%97%E3%82%AD%E3%83%B3_(%E7%94%9F%E7%90%86%E7%94%A8))[タンポン](http://ja.wikipedia.org/wiki/%E3%82%BF%E3%83%B3%E3%83%9D%E3%83%B3)[・ライナーな](http://ja.wikipedia.org/wiki/%E3%83%A9%E3%82%A4%E3%83%8A%E3%83%BC)ど)

・医療品(救[急絆創膏・](http://ja.wikipedia.org/wiki/%E7%B5%86%E5%89%B5%E8%86%8F)[サポーター・](http://ja.wikipedia.org/wiki/%E3%82%B5%E3%83%9D%E3%83%BC%E3%82%BF%E3%83%BC)[マスク・](http://ja.wikipedia.org/wiki/%E3%83%9E%E3%82%B9%E3%82%AF)[包帯・](http://ja.wikipedia.org/wiki/%E5%8C%85%E5%B8%AF)医療用テープ・医療機器[\(血](http://ja.wikipedia.org/wiki/%E8%A1%80%E5%9C%A7%E8%A8%88) [圧計・](http://ja.wikipedia.org/wiki/%E8%A1%80%E5%9C%A7%E8%A8%88)測定器など)[・体温計・](http://ja.wikipedia.org/wiki/%E4%BD%93%E6%B8%A9%E8%A8%88)磁気治療品・使い捨[て懐炉な](http://ja.wikipedia.org/wiki/%E6%87%90%E7%82%89)ど)

[・洗剤](http://ja.wikipedia.org/wiki/%E6%B4%97%E5%89%A4)

・洗濯用洗剤([粉石鹸・](http://ja.wikipedia.org/wiki/%E7%9F%B3%E9%B9%B8)[衣類用漂白剤・](http://ja.wikipedia.org/wiki/%E8%A1%A3%E9%A1%9E%E7%94%A8%E6%BC%82%E7%99%BD%E5%89%A4)[柔軟仕上げ剤・](http://ja.wikipedia.org/wiki/%E6%9F%94%E8%BB%9F%E4%BB%95%E4%B8%8A%E3%81%92%E5%89%A4)[ホームクリーニング洗剤・](http://ja.wikipedia.org/w/index.php?title=%E3%83%9B%E3%83%BC%E3%83%A0%E3%82%AF%E3%83%AA%E3%83%BC%E3%83%8B%E3%83%B3%E3%82%B0%E6%B4%97%E5%89%A4&action=edit&redlink=1) [部分洗い用洗剤・](http://ja.wikipedia.org/w/index.php?title=%E9%83%A8%E5%88%86%E6%B4%97%E3%81%84%E7%94%A8%E6%B4%97%E5%89%A4&action=edit&redlink=1)[のり剤・](http://ja.wikipedia.org/w/index.php?title=%E3%81%AE%E3%82%8A%E5%89%A4&action=edit&redlink=1)[衣類用消臭剤・](http://ja.wikipedia.org/w/index.php?title=%E8%A1%A3%E9%A1%9E%E7%94%A8%E6%B6%88%E8%87%AD%E5%89%A4&action=edit&redlink=1)[靴用洗剤](http://ja.wikipedia.org/w/index.php?title=%E9%9D%B4%E7%94%A8%E6%B4%97%E5%89%A4&action=edit&redlink=1)[・洗濯槽クリーナーな](http://ja.wikipedia.org/w/index.php?title=%E6%B4%97%E6%BF%AF%E6%A7%BD%E3%82%AF%E3%83%AA%E3%83%BC%E3%83%8A%E3%83%BC&action=edit&redlink=1)ど)

・住宅用洗剤[\(タイル用](http://ja.wikipedia.org/wiki/%E3%82%BF%E3%82%A4%E3%83%AB)・床用・油汚れ用[・ガラス用](http://ja.wikipedia.org/wiki/%E3%82%AC%E3%83%A9%E3%82%B9)[・パイプ用](http://ja.wikipedia.org/wiki/%E3%83%91%E3%82%A4%E3%83%97)など)

・台所用洗剤[\(食器用](http://ja.wikipedia.org/wiki/%E9%A3%9F%E5%99%A8)[・クレンザー・](http://ja.wikipedia.org/wiki/%E3%82%AF%E3%83%AC%E3%83%B3%E3%82%B6%E3%83%BC)食器[用漂白剤・](http://ja.wikipedia.org/wiki/%E6%BC%82%E7%99%BD%E5%89%A4)ポット洗浄剤など)

・風呂用洗剤(風呂釜用・排水溝用など)

・トイレ用洗剤(便器用・タンク用など)

・家庭日用品

・台所用品[\(たわし・](http://ja.wikipedia.org/wiki/%E3%81%9F%E3%82%8F%E3%81%97)[スポンジ・](http://ja.wikipedia.org/wiki/%E3%82%B9%E3%83%9D%E3%83%B3%E3%82%B8)[キッチンペーパー・](http://ja.wikipedia.org/wiki/%E3%82%AD%E3%83%83%E3%83%81%E3%83%B3%E3%83%9A%E3%83%BC%E3%83%91%E3%83%BC)[手ぬぐい・](http://ja.wikipedia.org/wiki/%E6%89%8B%E3%81%AC%E3%81%90%E3%81%84)[食器・](http://ja.wikipedia.org/wiki/%E9%A3%9F%E5%99%A8)[調理器具・](http://ja.wikipedia.org/wiki/%E8%AA%BF%E7%90%86%E5%99%A8%E5%85%B7) [ラップフィルム・](http://ja.wikipedia.org/wiki/%E3%83%A9%E3%83%83%E3%83%97%E3%83%95%E3%82%A3%E3%83%AB%E3%83%A0)[アルミホイル](http://ja.wikipedia.org/wiki/%E3%82%A2%E3%83%AB%E3%83%9F%E3%83%9B%E3%82%A4%E3%83%AB)[・水切り袋](http://ja.wikipedia.org/wiki/%E6%B0%B4%E5%88%87%E3%82%8A%E8%A2%8B)[・冷蔵庫脱臭剤・](http://ja.wikipedia.org/w/index.php?title=%E5%86%B7%E8%94%B5%E5%BA%AB%E8%84%B1%E8%87%AD%E5%89%A4&action=edit&redlink=1)[廃油処理剤な](http://ja.wikipedia.org/w/index.php?title=%E5%BB%83%E6%B2%B9%E5%87%A6%E7%90%86%E5%89%A4&action=edit&redlink=1)ど)

・風呂用品[\(スポンジ・](http://ja.wikipedia.org/wiki/%E3%82%B9%E3%83%9D%E3%83%B3%E3%82%B8)ボデ[ィタオル・](http://ja.wikipedia.org/wiki/%E3%82%BF%E3%82%AA%E3%83%AB)[ボディブラシ・](http://ja.wikipedia.org/w/index.php?title=%E3%83%9C%E3%83%87%E3%82%A3%E3%83%96%E3%83%A9%E3%82%B7&action=edit&redlink=1)[風呂マット](http://ja.wikipedia.org/w/index.php?title=%E9%A2%A8%E5%91%82%E3%83%9E%E3%83%83%E3%83%88&action=edit&redlink=1)[・風呂ぶたな](http://ja.wikipedia.org/w/index.php?title=%E9%A2%A8%E5%91%82%E3%81%B5%E3%81%9F&action=edit&redlink=1) ど)

・トイレ用品[\(トイレブラシ・](http://ja.wikipedia.org/w/index.php?title=%E3%83%88%E3%82%A4%E3%83%AC%E3%83%96%E3%83%A9%E3%82%B7&action=edit&redlink=1)[ペーパーホルダー・](http://ja.wikipedia.org/w/index.php?title=%E3%83%9A%E3%83%BC%E3%83%91%E3%83%BC%E3%83%9B%E3%83%AB%E3%83%80%E3%83%BC&action=edit&redlink=1)[便座カバーな](http://ja.wikipedia.org/wiki/%E4%BE%BF%E5%BA%A7%E3%82%AB%E3%83%90%E3%83%BC)ど)

・洗濯用品(ピンチ[・物干しハンガー・](http://ja.wikipedia.org/w/index.php?title=%E7%89%A9%E5%B9%B2%E3%81%97%E3%83%8F%E3%83%B3%E3%82%AC%E3%83%BC&action=edit&redlink=1)[くずとりネット・](http://ja.wikipedia.org/w/index.php?title=%E3%81%8F%E3%81%9A%E3%81%A8%E3%82%8A%E3%83%8D%E3%83%83%E3%83%88&action=edit&redlink=1)[洗濯用ネット・](http://ja.wikipedia.org/w/index.php?title=%E6%B4%97%E6%BF%AF%E7%94%A8%E3%83%8D%E3%83%83%E3%83%88&action=edit&redlink=1)[ビニー](http://ja.wikipedia.org/wiki/%E3%83%93%E3%83%8B%E3%83%BC%E3%83%AB%E6%89%8B%E8%A2%8B) [ル手袋・](http://ja.wikipedia.org/wiki/%E3%83%93%E3%83%8B%E3%83%BC%E3%83%AB%E6%89%8B%E8%A2%8B)[物干しスタンドな](http://ja.wikipedia.org/wiki/%E7%89%A9%E5%B9%B2%E3%81%97%E3%82%B9%E3%82%BF%E3%83%B3%E3%83%89)ど)

・掃除用品[\(ゴミ袋・](http://ja.wikipedia.org/wiki/%E3%82%B4%E3%83%9F%E8%A2%8B)化[学雑巾・](http://ja.wikipedia.org/wiki/%E9%9B%91%E5%B7%BE)[粘着ローラー](http://ja.wikipedia.org/w/index.php?title=%E7%B2%98%E7%9D%80%E3%83%AD%E3%83%BC%E3%83%A9%E3%83%BC&action=edit&redlink=1)[・ダスター・](http://ja.wikipedia.org/wiki/%E3%83%80%E3%82%B9%E3%82%BF%E3%83%BC)[収納シートな](http://ja.wikipedia.org/w/index.php?title=%E5%8F%8E%E7%B4%8D%E3%82%B7%E3%83%BC%E3%83%88&action=edit&redlink=1)ど)

・オーラルケア用品[\(歯磨剤](http://ja.wikipedia.org/wiki/%E6%AD%AF%E7%A3%A8%E5%89%A4)[・歯ブラシ・](http://ja.wikipedia.org/wiki/%E6%AD%AF%E3%83%96%E3%83%A9%E3%82%B7)[歯間ブラシ](http://ja.wikipedia.org/wiki/%E6%AD%AF%E9%96%93%E3%83%96%E3%83%A9%E3%82%B7)[・洗口液・](http://ja.wikipedia.org/wiki/%E6%B4%97%E5%8F%A3%E6%B6%B2)[口中清涼剤](http://ja.wikipedia.org/w/index.php?title=%E5%8F%A3%E4%B8%AD%E6%B8%85%E6%B6%BC%E5%89%A4&action=edit&redlink=1)[・義歯](http://ja.wikipedia.org/wiki/%E7%BE%A9%E6%AD%AF) 用品など)

[・トイレタリー用](http://ja.wikipedia.org/wiki/%E3%83%88%E3%82%A4%E3%83%AC%E3%82%BF%E3%83%AA%E3%83%BC)品

・ボディケア用品(固[形石鹸・](http://ja.wikipedia.org/wiki/%E7%9F%B3%E9%B9%B8)[ハンドソープ・](http://ja.wikipedia.org/w/index.php?title=%E3%83%8F%E3%83%B3%E3%83%89%E3%82%BD%E3%83%BC%E3%83%97&action=edit&redlink=1)[ボディソープな](http://ja.wikipedia.org/wiki/%E3%83%9C%E3%83%87%E3%82%A3%E3%82%BD%E3%83%BC%E3%83%97)ど)

・スキンケア用品[\(ハンドクリーム](http://ja.wikipedia.org/wiki/%E3%83%8F%E3%83%B3%E3%83%89%E3%82%AF%E3%83%AA%E3%83%BC%E3%83%A0)[・リップクリーム・](http://ja.wikipedia.org/wiki/%E3%83%AA%E3%83%83%E3%83%97%E3%82%AF%E3%83%AA%E3%83%BC%E3%83%A0)[日焼け止めク](http://ja.wikipedia.org/wiki/%E6%97%A5%E7%84%BC%E3%81%91%E6%AD%A2%E3%82%81)リーム[・制](http://ja.wikipedia.org/w/index.php?title=%E5%88%B6%E6%B1%97%E5%89%A4&action=edit&redlink=1) [汗剤な](http://ja.wikipedia.org/w/index.php?title=%E5%88%B6%E6%B1%97%E5%89%A4&action=edit&redlink=1)ど)

・ヘアケア用品[\(シャンプー・](http://ja.wikipedia.org/wiki/%E3%82%B7%E3%83%A3%E3%83%B3%E3%83%97%E3%83%BC)[コンディショナー・](http://ja.wikipedia.org/wiki/%E3%82%B3%E3%83%B3%E3%83%87%E3%82%A3%E3%82%B7%E3%83%A7%E3%83%8A%E3%83%BC)[ヘアカラー](http://ja.wikipedia.org/wiki/%E3%83%98%E3%82%A2%E3%82%AB%E3%83%A9%E3%83%BC)[・ヘアスプレー・](http://ja.wikipedia.org/wiki/%E3%83%98%E3%82%A2%E3%82%B9%E3%83%97%E3%83%AC%E3%83%BC) [ヘアワックス](http://ja.wikipedia.org/wiki/%E3%83%98%E3%82%A2%E3%83%AF%E3%83%83%E3%82%AF%E3%82%B9)[・育毛剤な](http://ja.wikipedia.org/wiki/%E8%82%B2%E6%AF%9B%E5%89%A4)ど)

・フェイスケア用品[\(洗顔フォーム・](http://ja.wikipedia.org/w/index.php?title=%E6%B4%97%E9%A1%94%E3%83%95%E3%82%A9%E3%83%BC%E3%83%A0&action=edit&redlink=1)[メイク落とし](http://ja.wikipedia.org/w/index.php?title=%E3%83%A1%E3%82%A4%E3%82%AF%E8%90%BD%E3%81%A8%E3%81%97&action=edit&redlink=1)[・クレンジングオイルな](http://ja.wikipedia.org/w/index.php?title=%E3%82%AF%E3%83%AC%E3%83%B3%E3%82%B8%E3%83%B3%E3%82%B0%E3%82%AA%E3%82%A4%E3%83%AB&action=edit&redlink=1)ど)

- ・シェービング用品[\(安全剃刀・](http://ja.wikipedia.org/wiki/%E5%AE%89%E5%85%A8%E5%89%83%E5%88%80)むだ毛処理用剃刀[・シェービングフォームな](http://ja.wikipedia.org/w/index.php?title=%E3%82%B7%E3%82%A7%E3%83%BC%E3%83%93%E3%83%B3%E3%82%B0%E3%83%95%E3%82%A9%E3%83%BC%E3%83%A0&action=edit&redlink=1)ど)
- [・入浴剤](http://ja.wikipedia.org/wiki/%E5%85%A5%E6%B5%B4%E5%89%A4)
- [・アロマ用](http://ja.wikipedia.org/wiki/%E3%82%A2%E3%83%AD%E3%83%9E)品
- ・トラベル用品

[・化粧品\(](http://ja.wikipedia.org/wiki/%E5%8C%96%E7%B2%A7%E5%93%81)[口紅・](http://ja.wikipedia.org/wiki/%E5%8F%A3%E7%B4%85)[ファンデーション・](http://ja.wikipedia.org/wiki/%E3%83%95%E3%82%A1%E3%83%B3%E3%83%87%E3%83%BC%E3%82%B7%E3%83%A7%E3%83%B3_(%E5%8C%96%E7%B2%A7%E5%93%81))[アイシャドウ・](http://ja.wikipedia.org/wiki/%E3%82%A2%E3%82%A4%E3%82%B7%E3%83%A3%E3%83%89%E3%82%A6)[マスカラ・](http://ja.wikipedia.org/wiki/%E3%83%9E%E3%82%B9%E3%82%AB%E3%83%A9)美白美容液[・化粧](http://ja.wikipedia.org/wiki/%E5%8C%96%E7%B2%A7%E6%B0%B4) [水・](http://ja.wikipedia.org/wiki/%E5%8C%96%E7%B2%A7%E6%B0%B4)[乳液・](http://ja.wikipedia.org/wiki/%E4%B9%B3%E6%B6%B2)保湿パック・ネイラーなど)

- ・化粧小物(化[粧コットン・](http://ja.wikipedia.org/wiki/%E3%82%B3%E3%83%83%E3%83%88%E3%83%B3)化[粧パフ](http://ja.wikipedia.org/wiki/%E3%83%91%E3%83%95)[・手鏡な](http://ja.wikipedia.org/wiki/%E6%89%8B%E9%8F%A1)ど)
- ・家庭用化学製品

[・殺虫剤及](http://ja.wikipedia.org/wiki/%E6%AE%BA%E8%99%AB%E5%89%A4)び関連日用品(蚊取り類・虫除け・スプレー剤・捕獲器・ベイト剤な ど)

- [・防虫剤](http://ja.wikipedia.org/wiki/%E9%98%B2%E8%99%AB%E5%89%A4)[\(タンス用](http://ja.wikipedia.org/wiki/%E3%82%BF%E3%83%B3%E3%82%B9)[・クローゼット用](http://ja.wikipedia.org/wiki/%E3%82%AF%E3%83%AD%E3%83%BC%E3%82%BC%E3%83%83%E3%83%88)・収納ケース用など)
- [・除湿剤\(](http://ja.wikipedia.org/wiki/%E9%99%A4%E6%B9%BF%E5%89%A4)押し入れ用・靴箱用など)
- [・消臭剤・](http://ja.wikipedia.org/wiki/%E6%B6%88%E8%87%AD%E5%89%A4)芳香剤(リビング用・トイレ用・衣類用・車内用など)
- ・その他雑貨品
	- [・乾電池](http://ja.wikipedia.org/wiki/%E4%B9%BE%E9%9B%BB%E6%B1%A0)
	- [・写真フィルム・](http://ja.wikipedia.org/wiki/%E5%86%99%E7%9C%9F%E3%83%95%E3%82%A3%E3%83%AB%E3%83%A0)[レンズ付きフィルム](http://ja.wikipedia.org/wiki/%E3%83%AC%E3%83%B3%E3%82%BA%E4%BB%98%E3%81%8D%E3%83%95%E3%82%A3%E3%83%AB%E3%83%A0)
	- [・マッチ](http://ja.wikipedia.org/wiki/%E3%83%9E%E3%83%83%E3%83%81)[・ライター](http://ja.wikipedia.org/wiki/%E3%83%A9%E3%82%A4%E3%82%BF%E3%83%BC)
	- [・ろうそく・](http://ja.wikipedia.org/wiki/%E3%82%8D%E3%81%86%E3%81%9D%E3%81%8F)[線香](http://ja.wikipedia.org/wiki/%E7%B7%9A%E9%A6%99)

などである。広義にはベビー用品[、介護用](http://ja.wikipedia.org/wiki/%E4%BB%8B%E8%AD%B7)品[、DIY](http://ja.wikipedia.org/wiki/DIY) 用品[、園芸用](http://ja.wikipedia.org/wiki/%E5%9C%92%E8%8A%B8)品、カー用品[、ペット](http://ja.wikipedia.org/wiki/%E3%83%9A%E3%83%83%E3%83%88) 用品[、文房具な](http://ja.wikipedia.org/wiki/%E6%96%87%E6%88%BF%E5%85%B7)どを含む。

これらのものを買ったら、分類しないで家に少し残ってあるかどうかも確認しない で置ける場所に詰めて置くのが普段のやり方である。それで、

- ・ 有る日数を経ったら、使用状況が分からずに無意識に買ってしまう。
- ・ 置き場所が正確に把握できていないから、確かにあったのに、見つからなくて焦る

ことが多い。

- ・ 買ってしまって、使用期限まで未使用だったことも多い。だから、残量や置き場所 など把握できないと、物を多く買った場合には、使用期限にも関わっているので、 無駄になるわけである。
- ・ 物がなくなったのを知らなくて、使いたいときに焦ってしまう。

ここで実際の例を挙げて整理の状況と課題について説明する。下の図は自宅の二つ のもの入れである。左の図はウェットシートとゴミ袋を入れてある。右の図はウェッ トシートやティッシュやアルコールやシャンプーなどを入れてある。ウェットシート は同じものなのに、両方に分けて入れてある。しかも、右の図には全然違う種類の物 をバラバラ入れてある。物を正確に確認できないから、ウェットシートをまた買って しまって、違うところに置いた。これらのものの状態を忘れないようにすることが大 切である。

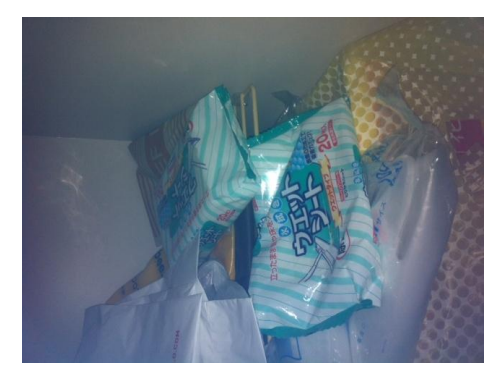

図 2-1-1 ガスコンロ下の引き出し 図 2-1-2 洗面台下の引き出し

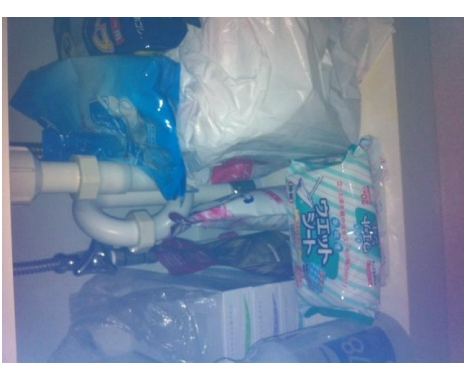

# 2-2 日用品の所有状況を忘れないための方法

# 2-2-1 箱に分類する

(1)門倉多仁亜さんの提案

物を分類して、箱に入れることである。たとえば、門倉多仁亜(2010)「シンプ ル収納・片付けノート」は家にあるものを、自分ですべて把握して、自分の暮らしを 自分の手中に収めることができる。逆に、ものに支配されているということである。 それで、門倉多仁亜さんの家では以下のようにものを整理している。

・毎日の食事で使う食器はまとめておく。

・油やお酢など、背の高さがそろったものがまとめて並んでいるなどである。

・洗面台の下の収納にトレイ活用し、一緒に使うものをまとめて入れる。例えば、洗 濯用物。

・ 鍋類は電磁調理器の近くの引き出しに置く。

・ 洋服は服の種類によってクローゼットに入れるなど。

そして、門倉多仁亜さんはあまり使わないものを同じところにまとめて入れている。 玄関に箱を置き、忘れやすいもの(例えばお土産など)を入れて、出かけるときに見 られる。これは門倉多仁亜さんの片付けの一つの特徴である。また、毎日、一週間に 一度、一が月に一度、半年に一度、一年に一度の5つに分けて、家事ノートを作って いる。門倉多仁亜さんの片付け方法を私たちも見習うことができる。しかし、物の管 理を細かく行っているので、覚えるのは時間がかかりそうである。時間をたったら、 やはり置き場所などの管理が把握できなくなってしまう。

(2)香取美智子さんの提案

・ 違う収納による収納

 香取美智子さんは収納について、いくつかの提案をしている。たとえば、ハンガー の収納は用途別、色別の収納である。引き出しの収納は柄が見えるように立てて並べ ることである。使用頻度の低い、オフシーズンものの収納にはスーツケースの有効活 用が必要である。下の図は香取美智子の「人生リセット収納読者体験レポートー収納 編」によるものである。

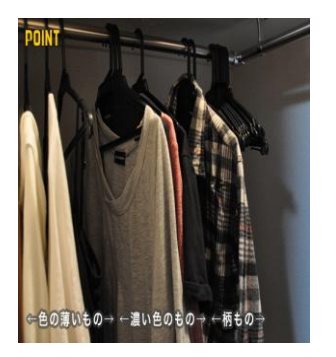

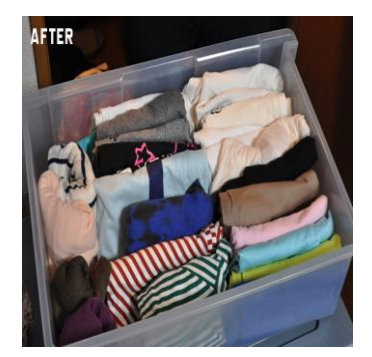

図 2-2-1-1 ハンガーの収納 図 2-2-1-2 引き出しの収納(出典:参考文献 3 番)

2-2-2 不要なものを処分する「断捨離」

本当に必要かどうかを意識してから、いらないものを捨てることで、ものを減らせ て、あるものの置き場所がほぼ把握できる。香取美智子さんは目的に合わせいらない ものを手離すと定義している。物を減らすのは確かに家をすっきりすることができる が、家にあるものはきっといつか使えると思えば捨てにくい。使ってもいないものを 捨ててしまうのは本質ではないので、本研究では対象としない。本研究による日用品 管理が実現すれば、捨てることなくより効率的に日用品を管理できる。

## 2-2-3 記録する「メモ帳に記入する」

あまり使わない物もしくは覚えにくいものの情報はメモ帳に記入して、使いたいと きにメモ帳を見て、探す。しかし、この方法が普通の人は短期的のものを管理する。 なぜかというと、紙に記入すると、紙をしっかり保管しなければならないからである。 そうではないと、紙がなくなったら物の管理もできなくなる。また、家にあるすべて のものを紙に記入して管理することができない。紙が無駄になり、使い捨てのごみに なって、環境によくない。物の情報を修正するために、紙に記入した品名を探さなけ ればならない。

## 2-2-4 スマートフォンのアプリケーション

Wikipedia によれば、スマートフォンとはインターネットの親和性が高く、パソコン の機能をベースとして作られた多機能携帯電話・PHS である。電話・メールの他に [PDA](http://ja.wikipedia.org/wiki/%E6%90%BA%E5%B8%AF%E6%83%85%E5%A0%B1%E7%AB%AF%E6%9C%AB) 機能が付いた多機能携帯電話であり、パソコンの特徴が取り入れられている携帯電話 と表現されることもある。ウェブ[・PDF](http://ja.wikipedia.org/wiki/Portable_Document_Format) や [Word・](http://ja.wikipedia.org/wiki/Microsoft_Word)[Excel](http://ja.wikipedia.org/wiki/Microsoft_Excel) ファイルなどの閲覧、メモ、短 い文章の作成、スケジュールの管理などの機能が持っている。スマートフォンの中に は、搭載 OS の技術情報が公開されているものがある。このため自由にネイティブアプ リケーションを開発・配布できる。

生活に役に立てるアプリケーションがスマートフォンへ多くダ導入できる。たとえ ば、Yahoo ロコ、旅行、ビジネス、教育、ゲームなどである。それで、以下にもの管理 に似たようなアプリケーションをいくつか紹介する。

・お買い物ノート

「お買い物ノート」は Android 搭載のスマートフォンで使用できる。無料でダウンロ

ードでき、現在ダウンロード数は50000ぐらいである。評価は「お買い物ノート」 によると、4.3 ぐらいである。

日常生活品の品名と在庫数を入力して登録するアプリである。気がついたときに買 いたい物をどんどん登録していくだけである。一度保存したアイテムは自動保存され るので、次にお買い物リストを作成するときにいちいち入力しなくてもよい。日付か ら選んで、品物を簡単に登録することで、後でリストから検索でもできる。数量の変 更でも簡単に修正できる。お買い物リストでは品名、メモ、数量、数、メール送信、 修正がお買い物リストで主な登録項目である。

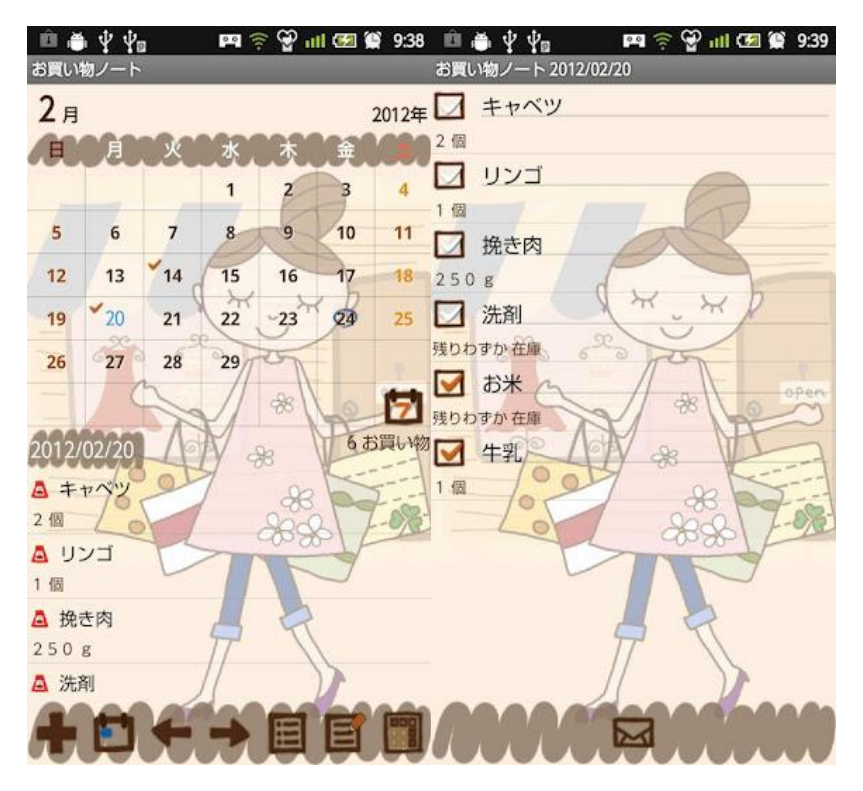

図 2-2-4(1)日付によるリスト 図 2-2-4(2)買い物したかどうかの確認

図 2-2-4(1)カレンダー下のボタンの説明

1)追加ボタン:日付を選択後、こちらのボタンをタップしてリスト入力画面へ移動 する。

2)今日ボタン:今日の日付に戻れる。

- 3)左&右ボタン:日付を左右に移動できる。
- 4)リストボタン:保存したリストが日付別に一覧表示される。

図 2-2-4(2)のメールボタンを押すと、メールで送信することができる。自分は買い

物にいけない場合はパートナーにメールして頼める。この項目は家族暮らしまた友達 との暮らしに役に立つが、一人暮らしの人に対して、友達に頼んでも家に持って帰る ことができない。

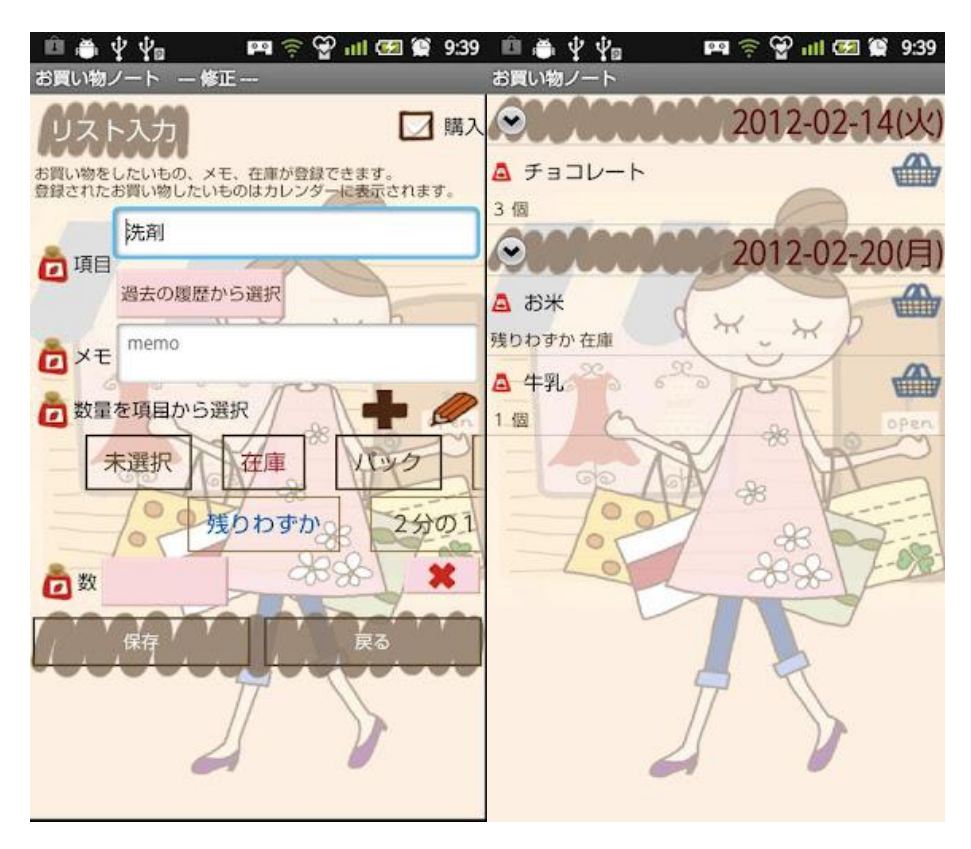

図 2-2-4(3)修正 図 2-2-4(4)お買い物ノート

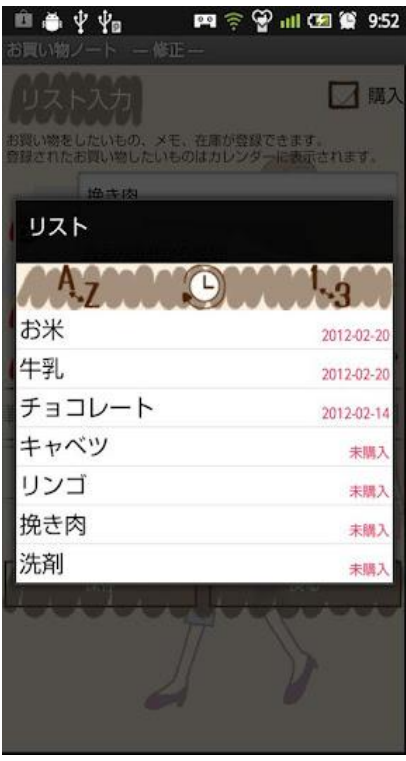

図 2-2-4(5)リストの入力(出典:参考文献 4 番)

「お買い物ノート」はカレンダーから買い物したかどうかチェックできて、便利であ る。リストはジャンルごとに分別しているところがよい。しかし、品物の銘柄の登録 できれば品物のよさも比較できるとうれしい。そして、品物の場所管理ができると、 さらに便利である。

・ お買い物パッド

「お買いものパッド」は Hideo Sonobe が開発し、iPhone では無料で使える。評価数 は 3.5 ぐらいである。リストから選ぶだけでお買い物リストが出来るアプリケーショ ンである。

従来のお買い物リストは自分でわざわざ入力したり、リストを作るたびに再入力し たり、手間がかかった。そんな手間を省くのが「お買い物パッド」である。すでに 260 種類の食料品や生活用品がアイコンとともに登録済みだ。それらをタップして選ぶだ けで買い物リストができる。メモや数量を入れることもできる。またリストにないア イテムは自分で入力することもできる。メールで通知もできる。

| アイテム一覧<br>編集            |               |
|-------------------------|---------------|
| すべてのアイテム (50音順)         | >             |
| 野菜                      | >             |
| フルーツ                    | $\mathcal{P}$ |
| お肉                      | $\mathbf{r}$  |
| シーフード                   | $\mathcal{P}$ |
| デイリー                    | ⋟             |
| 乳製品                     | $\mathcal{P}$ |
| 朝食                      | $\mathbf{r}$  |
| G                       |               |
| お気に入り<br>買物カゴ<br>アイテム一覧 | 説明・設定         |

図 2-2-4(6)アイテム一覧

アイテム一覧から品物を選ぶ。アイテムとは分類の名前である。

| アイテム一覧 | 野菜    | ٠         |
|--------|-------|-----------|
|        | じゃがいも | ٥         |
| ₩      | たまねぎ  | Ð         |
|        | きゅうり  | ٠         |
| m      | にんじん  | ٠         |
| ₩      | 白菜    | $\bullet$ |
| ×      | だいこん  | ٠         |
|        | 長ねぎ   | ٠         |
| \ (3)  |       |           |
| 幼力     | アイテムー |           |

図 2-2-4(7)種類別の品物

選んだアイテムの中からさらに必要な品物を選ぶ。

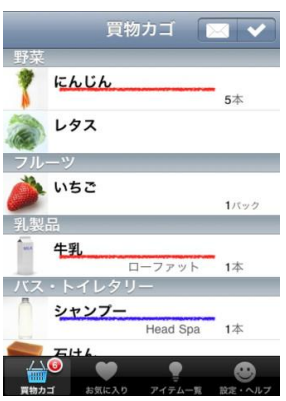

図 2-2-4(8)削除

それから買物カゴを押して、図 2-2-4(8)のようになる。品名を押すと赤線かブルー 線が表して、右上のチェックマックを押したら品物を消される。

| キャンセル                | 牛乳のメモ               | 保存        |
|----------------------|---------------------|-----------|
| 牛乳のメモ                |                     |           |
| 数量                   |                     |           |
| Kg<br>$\overline{a}$ | $\ast$<br>假         | バック<br>R  |
|                      |                     |           |
|                      | $\mathbf{2}$<br>ABC | 3<br>DEF  |
| 4<br>GHI             | $\frac{5}{15}$      | 6<br>MNO  |
| PORS                 | 8<br>TUV            | 9<br>WXYZ |
|                      | 0                   | €3        |

図 2-2-4(9)メモ

図 2-3 の品物の写真を押すと、品物の数などを記入できる。

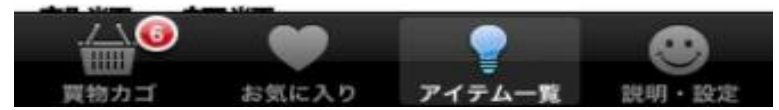

図 2-2-4(10)機能表(出典:参考文献 5 番)

右下に説明・設定がある。そのアイコンを押したら、メール設定ができ、買うべき ものが通知してくれる。

・ソコ値帳

「お買い物ソコ値帳」は CAPS CO.,LTD.が開発し、iPhone でも無料で使える。 評価は3である。

主に値段の比較のアプリケーションである。しかし、項目には商品名・店名・価格・ 数量・単価・登録日があり、品物の変更もできるので、物管理にも役に立てて、価格 の比較には便利である。

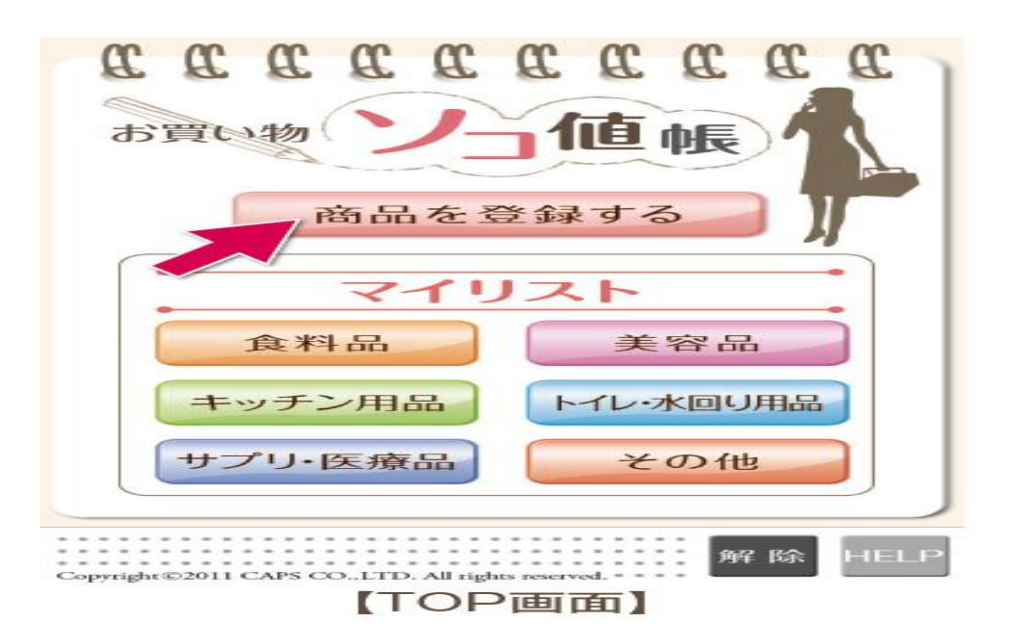

図 2-2-4(11)商品の登録

「商品を登録する」というボタンを押すと、商品の登録できる。

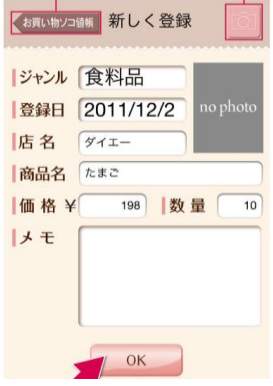

図 2-2-4(12)登録画面

新しい商品のジャンル・登録日・店名・商品名・価格・数量・メモをそれぞれ入力 して、【OK】ボタンを押すと登録できます。右上のカメラボタンを押すと、商品を撮影 できる。

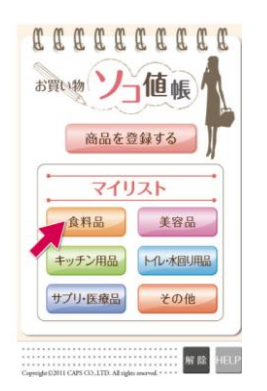

図 2-2-4(13)トップページ

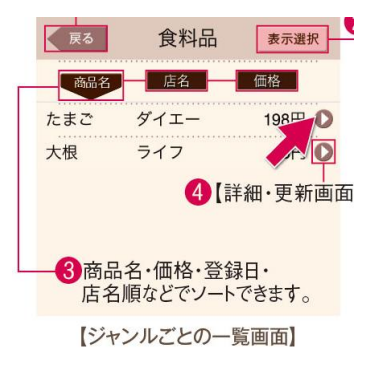

# 図 2-2-4(14)ジャンルごとの一覧画面

トップページにあるリストを選んだら、登録した品物が表示できる。図 2-2-4(14) に示す。図 2-2-4(14)の画面で情報の更新ができる。

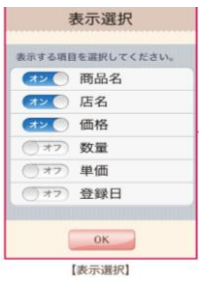

図 2-2-4(15)表示選択(出典:参考文献 6 番)

図 2-2-4(15)の右上の【表示選択】を押すと、一覧で表示する項目を商品名・店名・ 価格・数量・単価・登録日より3項目選ぶ事ができる。

・関連研究(2012 年卒業の川上先輩の卒業研究論文)

2012年3月に卒業した先輩の川上のアプリは買いものを忘れないように助けるアプ リケーションである。川上さんのアプリケーションは主に無駄な買い物が減り、少し でも安く買うことが効率的な買い物をすることであると考え、本当に必要な物だけを 必要な分だけ買うことを目指している。また、川上先輩は今回の買い物の時間と次回 の買い物の時間をアプリに登録して、その間の間隔をアプリから計算してもらって、 また次回買い物の大体一週間前にメールなどで知らせてくれるという考えを提案した。 以下の図は川上先輩が実行した結果である。

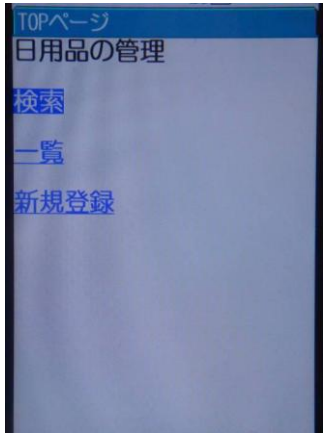

図2-2-4(16)トップページ

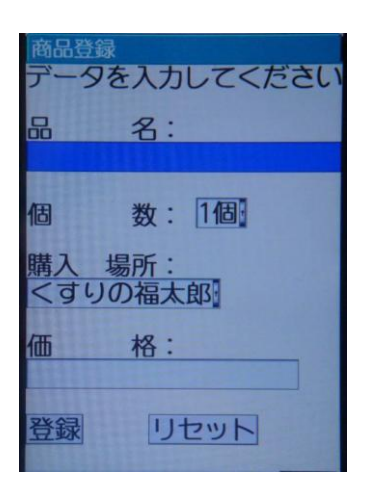

図2-2-4(17)新規登録

新規登録には、品名、個数、購入場所、価格の登録を行う。品名と価格は、個人で入 力する。個数と購入場所は、選択肢から選択する。個数は、現在自宅にある個数を登 録する。

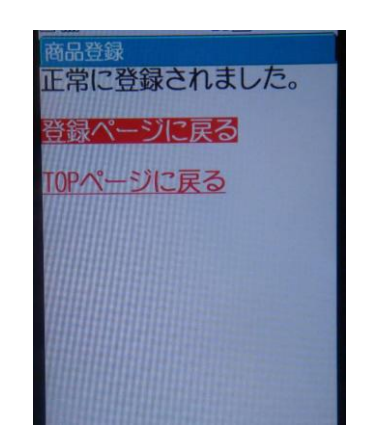

図2-2-4(18)登録完了の確認

検索の動作確認を行う。登録した日用品の一覧が表示される。品名をクリックする ことで、その品物の詳細なページが表示される。

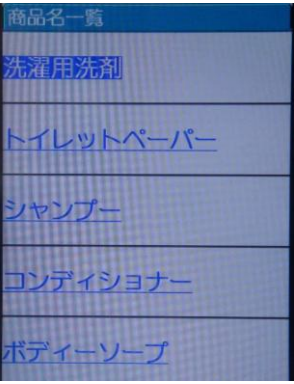

図2-2-4(19)検索結果

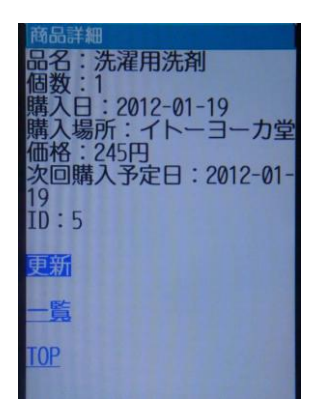

図2-2-4(20)詳細情報

検索で選択した商品の詳細が表示される。新たに購入してきた時には、このページ にある更新を選択し、更新を行う。また、このページから登録されている情報の一覧 確認やトップページに戻ることができる。次回購入予定日は、今回の購入日から2ヶ 月後の日付が計算され表示される。

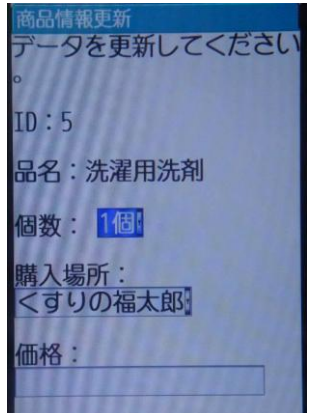

図2-2-4(21)商品情報の更新

登録している商品を新たに購入してきた際に、このページから情報を更新する。 品名は、変更する必要が無いため、入力することができない。情報を変更するのは、 現在の個数、今回の購入場所、今回購入時の価格のみである。

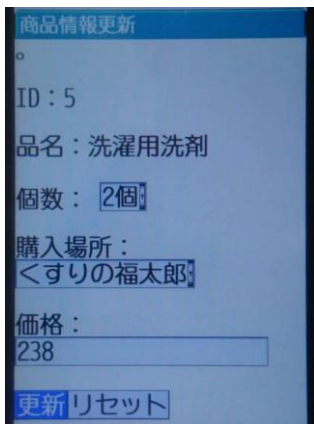

図2-2-4(22)更新情報の入力後

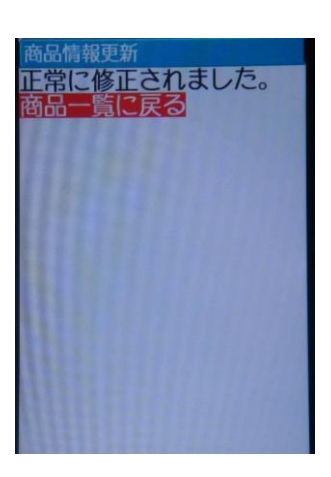

図2-2-4(23)更新完了

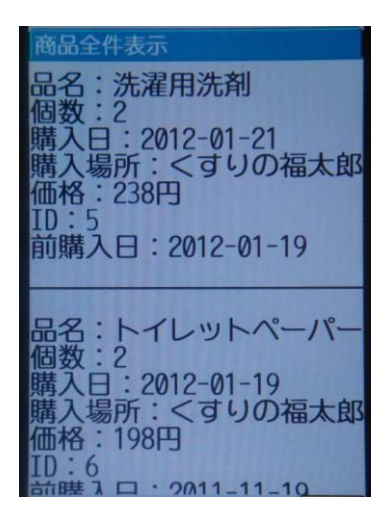

図2-2-4(24)登録した品物の確認

登録している商品の情報を一覧で確認することができる。この一覧では、前回の 購入日も確認することができる。

# 2-3 問題点

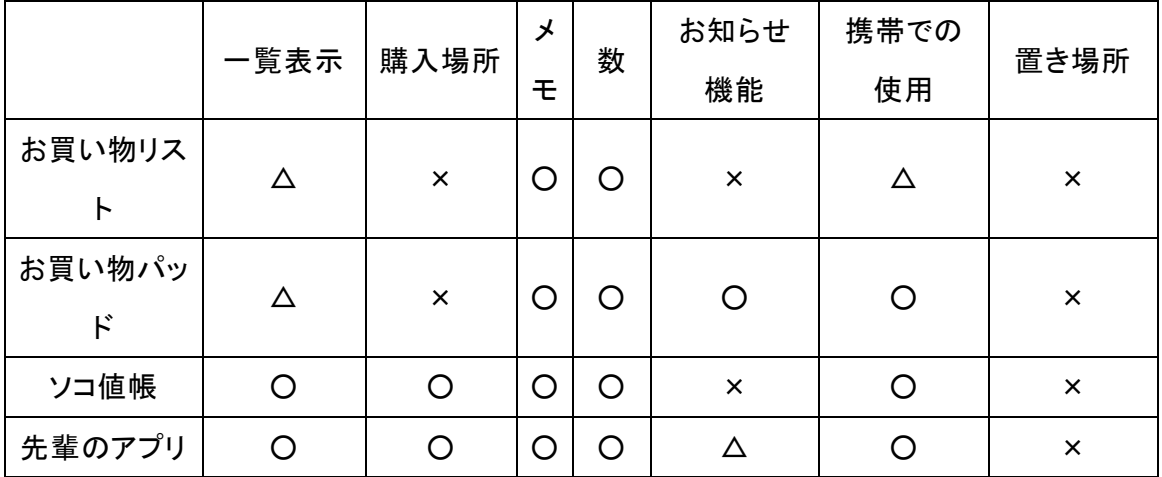

アプリの比較

お買い物ノートはカレンダーの日付から選んで、品物を登録する。一度登録した品 物がカレンダーに表示するから、品物の確認するために日付を押さなければならない。 もしいつか買い物したかわかるならば、すぐに探せるが、日付を忘れたら、印象的に 押すのが大変である。また、お知らせ機能がないと、買うべき日時がきちんと把握で きない。置き場所も分からないから、あまり使わないものに対して探しにくい。

お買い物パッドは一覧表示がちょっとわかりにくく感じている。お知らせ機能は付 いているが、あまり分かりにくくて、やり辛い。同じく、置き場所という機能がない。

ソコ値帳もお知らせ機能と置き場所がないため、不便である。

川上先輩のアプリは買い物の管理である。主に値段の比較で、より安く買い物でき るためのアプリケーションである。やはり最も気になるのは置き場所の管理だ。置き 場所の情報がなかったら、必要な時に、探しにくくなる。特に使用頻度が低いもので あればなおさらである。また、修正の項目について、川上先輩は現在の数と購入場所 と価格ののみだと主張しているが、品名は変更できない。品名に関しては、もしこの 会社のものはもっと使いやすいもしくはおいしいならば、価格に関わらずよりよい物 を買うこともありえる。だから、修正の項目には品名の変更もできたほうがよい。

以上から、既存のアプリケーションはお知らせ機能という項目が付いているのがほ ぼない。また、置き場所という機能があるアプリは未だにない。

# 3. 解決方法の検討

## 3-1 解決へのアプローチ

本研究では、日常で使うものの情報を管理することによって、日用品のありかや数 の情報を把握して、置き場所も管理することによって、必要な時に時間をかけずにい つでも取り出せるようにする。

## 3-2 解決方法の提案

日用品の品名、購入場所、購入価格、購入日、置き場所を登録する。品名を一度登 録したら、次回から登録する必要がないようにする。品物の置き場所を変更したら、 その情報もすぐに更新する。次回使いたいときに探し易くするためである。購入日は 常に使用しており、いつかなくなるのがわからないから、それによってお知らせ機能 が必要である。

#### 3-3 共通する機能の検討

既存のアプリケーションでは

品名(全部名前だけで、銘柄がない)

コメント(主に手書きである)

数量(ほとんど手書きである)

などの情報を主として取り扱っている。

購入場所

購入価格

が追加して取り扱っているアプリケーションもある。

共有している機能は主に一覧表示、数、メモである。一覧表示を押すと、登録され た品物の情報が見られる。新しい品物を登録して、一覧表には確認できる。数は品物 が家にある数量もしくは残数を表すことである。メモは品物に関する情報を入力する ことである。

# 3-4 新規提案機能の検討

第2章で述べたように、「お知らせ」と「品物の保管場所管理」がなければ、買い 物の忘れの可能性がある。物を買い忘れて帰ってしまったら焦ってしまう。また、品 物の場所管理を把握できないと、確かにあるはずなのに、見つからなくて焦るときが 多かったことなどから、不便と感じていた。そのため、「お知らせ」と「品物の保管 場所管理」の機能は必要である。

#### 3-4-1 お知らせ機能

「お知らせ機能」とは間もなく無くなりそうなものをメールなどで知らせてくれる 機能である。家にいるとき、あるものを使用したかったら、無くなったという焦る気 持ちを防ぐためである。また、お買い物に行って帰ってきたら、あるものを買い忘れ るのも防ぐ。

品物は大体無くなる一週間前にメールなどで知らせてくる。どうやって品物が無く なるとわかるのか。川上先輩「日常生活における日用品購入方法の支援に関する研究」 (文献3)は購入してもすぐに使うとは限らないと述べている。確かに、前回は一カ月 に使いきれ、今回は一カ月に使い終わるとは限らない。それで、前回と今回買った日 付を登録して、この二回の日数を2回に平均して、得た日数は何日後次回買うべき日 である。同じく、4回目の買う日は一回目買った日から三回目買った日まで全部の日 数を平均して得た日数である。その日数はメールなどでお知らせする。この手順を図 3-4-1に示す。

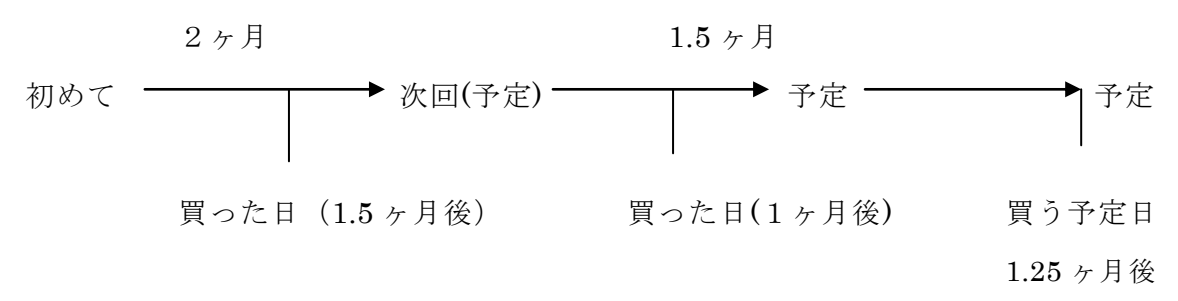

#### 図 3-4-1購入頻度の計算

#### 3-4-2 保管場所管理機能

 「保管場所管理機能」とは、品物は家に置いてある場所である。人間はたまにものが どこに置いてあるのか忘れてしまう。特に頻繁に使用していないものを忘れることが ある。たとえば、糊を使いたいときに、どうやって探しても見つからないから、買い に行かなければならない。ある程度の時間を経ったら、ほかのものを探しているのに、

意外に二つの糊が見つかることもある。このような状況を防ぐために、ものの置き場 所をわかるアプリが必要である。当然、場所が変わったら、すぐに変更できる。

品物保管場所を管理するのがさまざまな方法がある。たとえば、「手でテキストを 入力する」、「保管する場所にQRコードを付ける」、「保管する場所をあらかじめ登 録しておき、選ぶ」、「音声で保管する場所を入力する」、「保管する場所を写真で 登録する」などがある。

4. 設計

# 4-1 構成機能

機能と構成について設計を行った。以下にアプリケーションの設計を通じて詳しく 述べる。

① トップページ

まずは、この画面が表示される。検索、一覧、お知らせ機能、新規登録と表示され ており、目的の項目を選択すると、各ページが表示される。

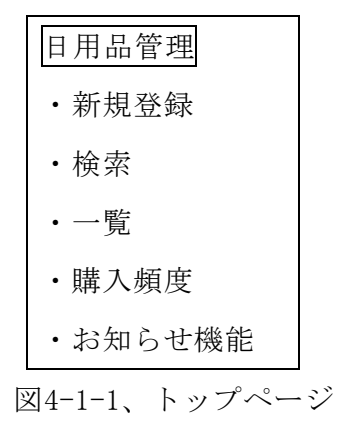

② 新規登録

新たな日用品を購入してきた時には、このページから登録を行う。登録情報は、品 名、自宅にある個数、購入価格、購入日、保存場所、備考である。個数は、入力する のではなく選択する。保存場所を入力する。

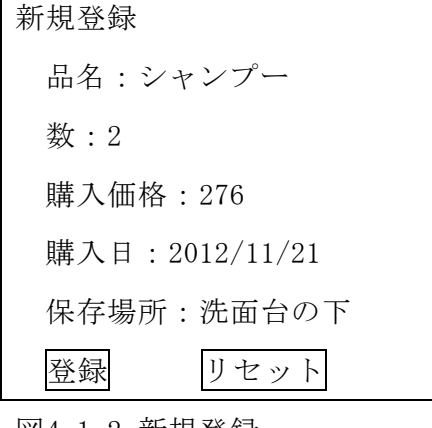

図4-1-2 新規登録

③ 検索

登録した品名が表示され、見たい品名を選択すると詳細情報が表示される。

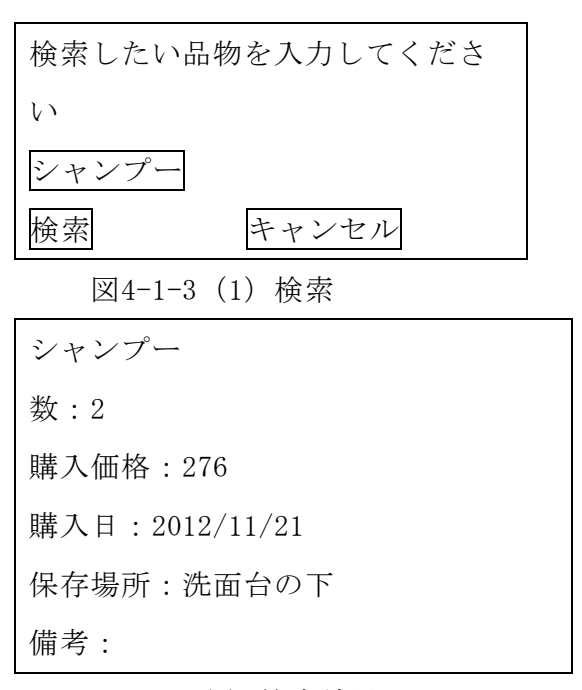

図4-1-3(2) 検索結果

④ 一覧

一覧を押すと、登録された品物の詳細な情報を確認できる。

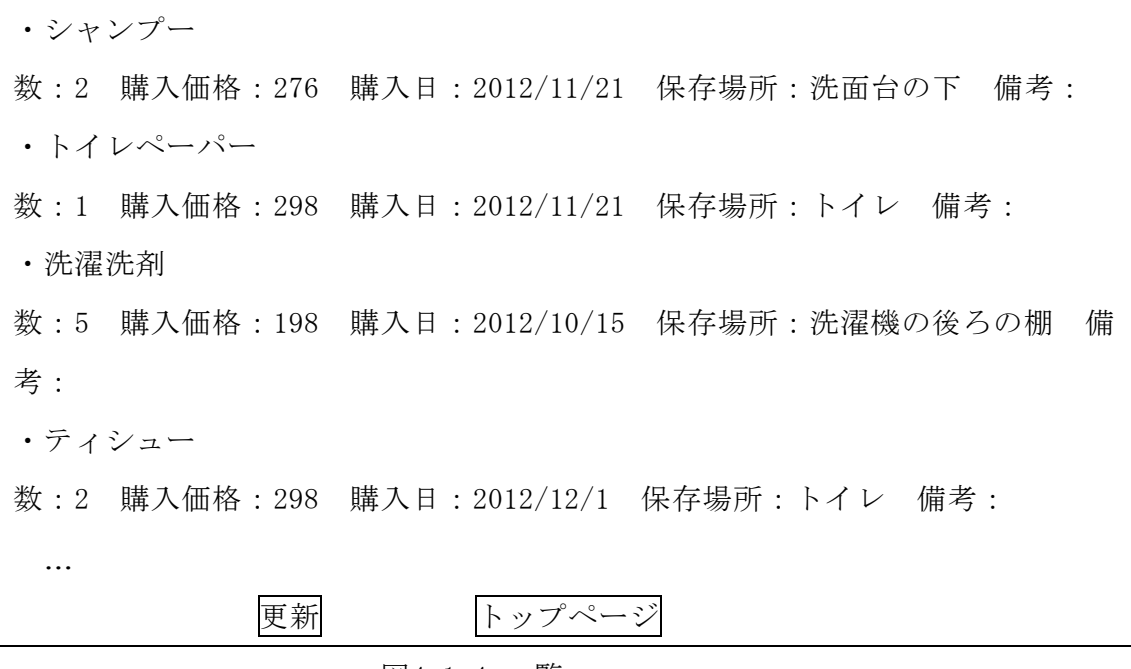

図4-1-4 一覧

⑤ 更新

図4-1-4の更新というボタンを押したら、品物の情報を更新できる。品名を一度登録 したら、修正できないが、もし品物のメーカーが変わったら、備考で入力できる。

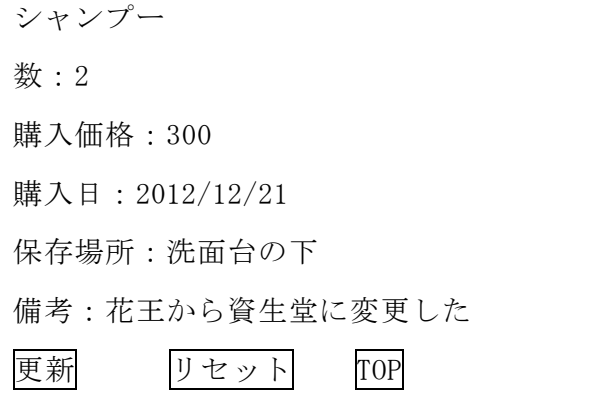

図4-1-5 更新

⑥ 購入頻度

第3章で述べたように今回は一カ月で品物を使い終わったが、次回は一カ月に限ら ない。だから、購入頻度は買い物する日を合わせて平均することである。前回と今回 買った日付を登録して、この二回の日数を2回に平均して、得た日数は何日後次回買 うべき日である。同じく、4回目の買う日は一回目買った日から三回目買った日まで 全部の日数を平均して得た日数である。毎回買い物した日はカレンダーに表示する。

⑦ お知らせ機能

なくなりそうな品物は一週間前からメールで知らせてもらう。メールが朝に来たら、 仕事などの関係で買い忘れる可能性もあるから、できるだけ夕方に通知の設定をする。 一度通知したら、気づかない時もある。買い忘れを防ぐために、30分後また1時間後 もう一回通知する。

## 4-2.システム構成機能

4-1の構成機能の設計に基づき、Webアプリケーションによる実現を意識した全体の システム構成を検討した。図4-2(1)に示す。

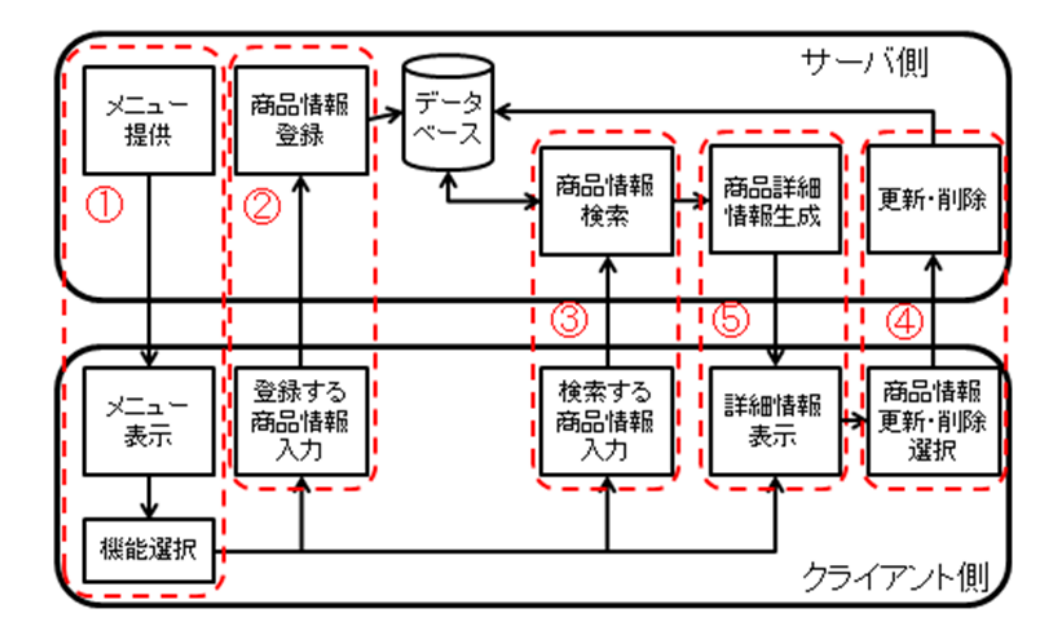

図4-2(1)構成要素

① トップページの機能

サーバ側のメニュー提供、クライアント側のメニュー表示・機能選択によって構成 される。

② 新規登録

サーバ側の商品情報登録、クライアント側の登録する商品情報入力によって構成さ れる。

③ 検索

サーバ側の商品情報検索、クライアント側の検索する商品情報入力によって構成さ れる。

④ 更新・削除

サーバ側の更新・削除、クライアント側の商品情報更新・削除選択によって構成さ れる。

⑤ 一覧

サーバ側の商品詳細情報生成、クライアント側の詳細情報表示によって構成される。

# 5.実装

本章では、日用品管理支援環境の実装について述べる。

# 5-1.情報の登録

購入した日用品の情報を記録させる必要がある。そこで本研究では、テーブルの作 成及びフィールドの設定にはSQLを用いる。

# 5-1-1.テーブルの設計

表5-1-1:買った商品の情報

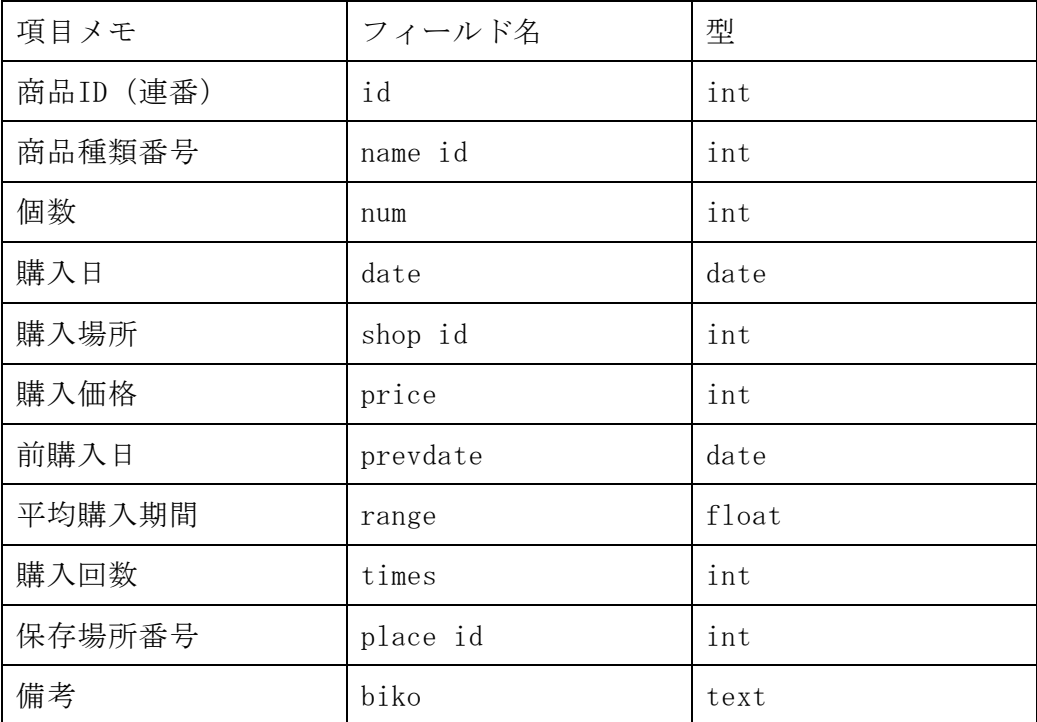

# 5-1-2.テーブルの作成

テーブルの作成に用いたSQL文

mysql> use db\_a940073; Reading table information for completion of table and column names You can turn off this feature to get a quicker startup with  $-A$ Database changed mysql> create table item (id int, name\_id int, num int, date date, shop\_id int, price int, prevdate date, range float, times int, place\_id int, biko text)

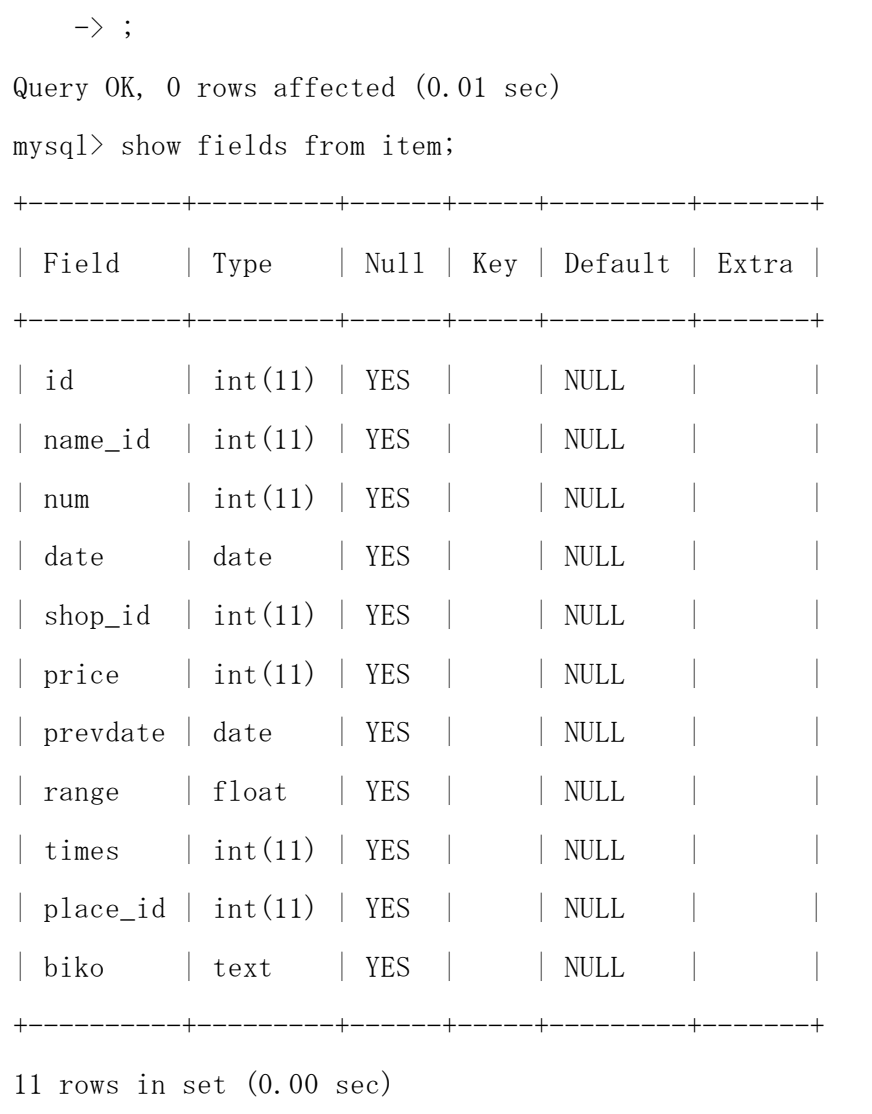

# 5-1-3.フィールドの作成

フィールドidを連番設定する。

mysql> alter table item add index ind1(id); Query OK, 0 rows affected (0.01 sec) Records: 0 Duplicates: 0 Warnings: 0 mysql> alter table item modify id int auto\_increment; Query OK, 0 rows affected (0.00 sec) Records: 0 Duplicates: 0 Warnings: 0 mysql> show fields from item; +----------+---------+------+-----+---------+----------------+

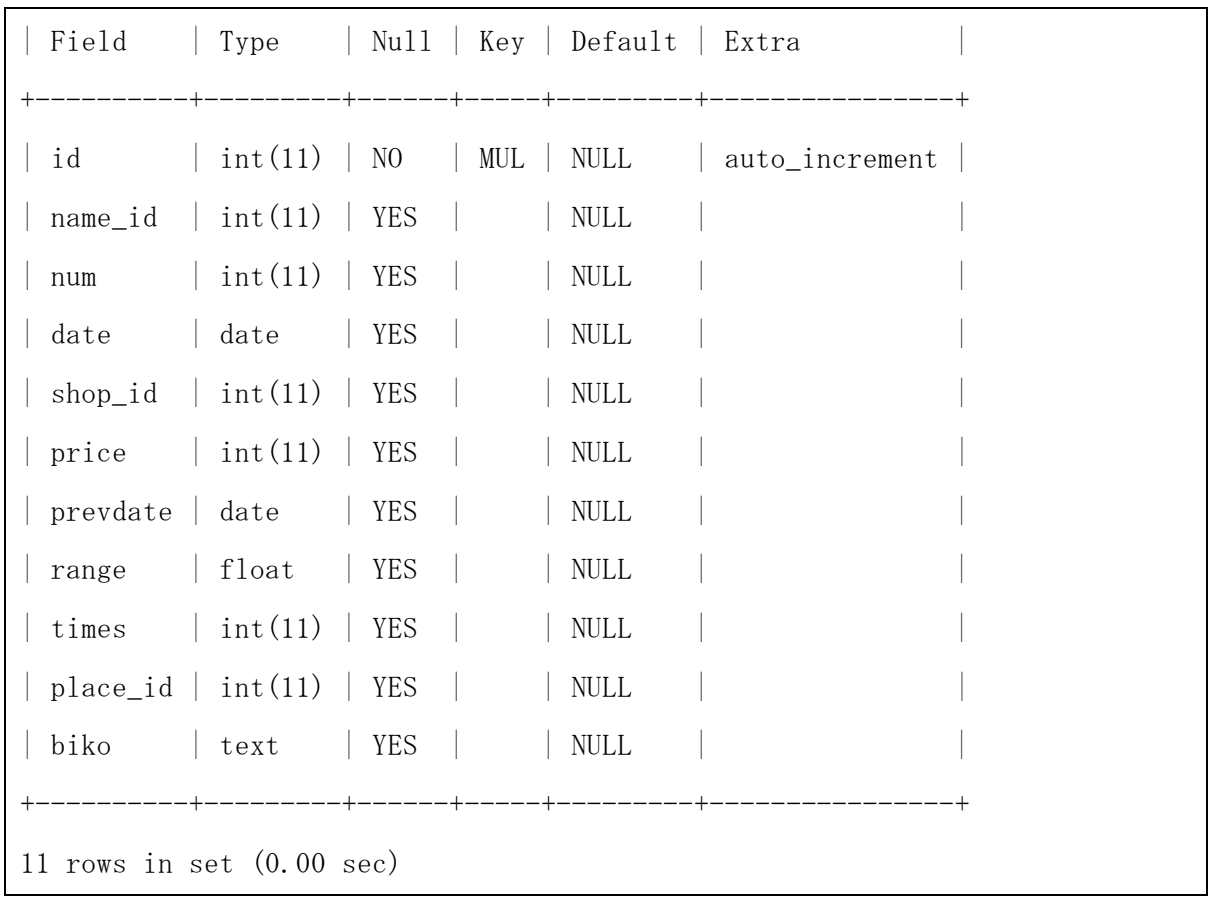

# 5-2.トップページ

トップページでは、商品の登録、商品の検索、商品の一覧を表示する。ここでは何 をするのかを選択できる。

item\_top.html

```
<!DOCTYPE HTML PUBLIC "-//W3C//DTD HTML 4.0 Transitional//EN">
\langlehtml lang="ja">
<head>
<title>TOPページ</title>
<meta http-equiv="Content-Type" content="text/html; charset=Shift_JIS">
\langle/head>
\langle body \rangle<p>日用品管理</p>
<p><a href="item_list.php" target = "main">検索</a></p>
<p><a href="item_zenken.php" target = "main">一覧</a></p>
```

```
<p><a href="item_touroku.php" target = "main">商品登録</a></p>
```
 $\langle$ /body>

 $\langle$ /html $\rangle$ 

# 5-2-1.日用品の新規登録

このプログラムは選択式を主で、POST形式で受け取ることである。そこには日用品 や買った場所や保存場所などを登録してあり、買った商品の情報を選んだら、そのま ま登録できる。

item\_touroku.php

```
\langle \text{html} \rangle\langle head \rangle\langlemeta http-equiv="Content-Type" content="text/html; charset=UTF-8"/>
       <title>商品登録</title>
\langle/head>
\langle body \rangle\langle?php
mb_language("uni");
mb_internal_encoding("utf-8");
mb_http_input("auto");
mb_http_output("utf-8");
$db = mysq1jfrmect('localhost', 'a940073', '******'');mysql_query("SET NAMES utf8",$db);
mysql_select_db('db_a940073');
extract($ POST);
if ($send == '') {
        $form = "form action='item touch, ph" method='POST'購入した日用品の情報を入力してください<br><br>
        商品種類<br><select name='name_id'>";
```

```
\text{$sq1 = "select * from item name";}$result = mysq1_query($sq1);$rows = mysql_number($result);if($rows == 0)echo "<p>該当データがありません。</p>";
       }
       else {
               while(\text{row} = \text{mysq1\_ fetch\_array}(\text{fresult})){
                       $form . = "<option value='" . $row['id'] . "''".
$row['name'] ."</option>";
               }
       }
       $form . = \sqrt{\epsilon}<p>個数:
       \langleselect name='num'>
       <option value=1>1個</option>
       <option value=2>2個</option>
       <option value=3>3個</option>
       <option value=4>4個</option>
       <option value=5>5個</option>
       \langle/select>
       \langle p \rangle購入場所<br><select name='shop_id'>";
       \text{$sq1 = "select * from shop_name";}$result = mysq1_query($sq1);$rows = mysql_numberows ($result);if($rows == 0){
               echo "<p>該当データがありません。</p>";
```

```
33
```

```
}
        else {
                while(\text{row} = \text{mysq1\_fetch\_array}(\text{Sresult})){
                         $form . = "\diamondoption value='" . $row['id'] . "'>" .
$row['name'] ."</option>";
                }
        }
        $form . = \sqrt{\epsilon}\langle p \rangle価格: \langleinput type='text' name='price' size='20'>\langle p \rangle保存場所<br><select name='place_id'>";
        \text{$sq1 = "select * from place_name";$result = mysq1_query($sq1);$rows = mysql_numberows ($result);if($rows == 0)echo "<p>該当データがありません。</p>";
        }
        else {
                while(\text{row} = \text{mysq1\_fetch\_array}(\text{Sresult})){
                         $form . = "\langle option \ value =' " . $row['id'] . ">'''.$row['name'] ."</option>";
                }
        }
        $form .="</select><p>備考:<br><textarea name='biko' rows='10' 
cols='50'></textarea></p>
        <input type='submit' name='send' value='送信'>
        <input type='reset' value='リセット'><br><br>
        \langle form\rangle
```

```
";
       echo $form;
}
if ($send \Leftrightarrow '')%kyou = date('y-m-d');
       $prevdate = date('y-m-d');$sql = "insert into item values( 0, $name_id, $num, '$kyou', $shop_id, 
$price, '$prevdate', 60, 1, $place_id, '$biko')";
       $result = mysq1_query($sq1);if (!$result){
               $message = '無効なクエリです。:' . mysql_error() . "<br>";
               $message .= 'クエリの内容:' . $sql;
               echo "\langle p \rangle";
               echo $message;
               echo "\langle p \rangle";
       } else {
               echo "正常に登録されました。<br>";
               echo "<a href=item_touroku.php>登録ページに戻る</a>";
       }
}
?>
\langle/body>
\langle/html\rangle
```
# 5-2-2.登録した日用品の検索

登録された日用品の情報を確認したいときに、商品名を入力すると、商品名と個数 と購入日と価格と保存場所と備考を表示できる。

item\_kensaku.php

```
<!DOCTYPE html>
\langlehtml lang="ja" >
 \langle head \rangle\langlemeta charset="UTF-8" />
<title>商品名検索</title>
\langle/head\rangle\langle body \rangle\langle ? \text{php}mb_language("uni");
mb_internal_encoding("utf-8");
mb_http_input("auto");
mb_http_output("utf-8");
$db = mysq1jfrmect('localhost', 'a940073', '******');
mysql_query("SET NAMES utf8",$db);
mysql_select_db('db_a940073');
function itemname_from_id($id)
{
        if (\$id ==') {
                return 0;
        }
        $sq1 = "select * from item_name where id =". $id;$result = mysq1_query($sq1);$rows = mysql_number($result);if($rows == 0)return 0;
        }
        else {
                while(\text{row} = \text{mysq1\_fetch\_array}(\text{Sresult})){
                         return $row['name'];
```

```
}
       }
}
function placename_from_id($id)
{
       if ($id =='') {
              return 0;
       }
       $sq1 = "select * from place_name where id =". $id;$result = mysq1_query($sq1);$rows = mysql_num_rows($result);
       if($rows == 0)return 0;
       }
       else {
              while($row = mysql_fetch_array($result)){
                     return $row['name'];
              }
       }
}
extract($_POST);
$form = "<form action='item_kensaku.php' method='POST'>
商品名検索<br><br>
商品名を選択してください<br><select name='name_id'>";
$sq1 = "select * from item_name";$result = mysq1_query($sq1);
```

```
$rows = mysal num rows($result);if($rows == 0)echo "<p>該当データがありません。</p>";
}
else {
        while(\text{row} = \text{mysq1\_fetch\_array}(\text{fresult})){
                $form . = "<option value='" . $row['id'] . "'>" .
$row['name'] ."</option>";
        }
}
$form . = \sqrt{\epsilon}<input type='submit' name='send' value='送信'>
<input type='reset' value='リセット'><br><br>
\langle / \text{form} \rangle";
echo $form;
if (\text{îname_id}\langle \rangle') {
        $sql= "select * from item where name_id=" . $name_id;
        $result = mysq1_query($sq1);$rows = mysql_number($result);if($rows == 0)echo "<p>該当データがありません。</p>";
                }
        else {
                while(\text{row} = \text{mysq1\_fetch\_array}(\text{Sresult})){
                        echo "<p>";
                        echo "商品名: " .itemname_from_id($row["name_id"]);
                        echo "\langlebr /\rangle";
```

```
echo "個数: " . $row["num"];
                           echo "\langlebr /";
                           echo "購入日: " .$row["date"];
                           echo "\langlebr /";
                           echo "価格: " .$row["price"];
                           echo "\langlebr /\rangle";
                           echo "保存場所: ".placename_from_id($row["place_id"]);
                           echo "\langlebr /\rangle";
                           echo "備考: " .$row["biko"];
                           echo "\langle p \rangle \langle h r \rangle";
                  }
         }
}
?</body>
\langle/html\rangle
```
# 5-2-3.日用品の更新

リストから登録された商品を選んで、商品の詳細を表示して、また更新ボタンを押 して、日用品を更新できる。更新する前の個数、購入場所、保存場所も表示している。 item\_koushin.php

```
\langlehtml\rangle<head>
         <meta http-equiv="Content-Type" content="text/html; charset=UTF-8"/>
         <title>商品更新</title>
\langle/head>
\langle body \rangle\langle?php
mb_language("uni");
```

```
mb_internal_encoding("utf-8");
mb_http_input("auto");
mb_http_output("utf-8");
function name_from_id($tname, $id)
{
       if ($id =='') {
              return 0;
       }
       $sq1 = "select * from". $tname ." where id =".$result = mysq1_query($sq1);$rows = mysql_numberows ($result);if($rows == 0){
              return 0;
       }
       else {
              while($row = mysql_fetch_array($result)){
                     return $row['name'];
              }
       }
}
$db = mysq1jfrmect('localhost', 'a940073', '******');
mysql_query("SET NAMES utf8",$db);
mysql_select_db('db_a940073');
extract($_POST);
extract($_GET);
//MySQLレコード修正
```

```
if($send\langle \rangle""){
       //0, $name_id, $num, '$kyou', $shop_id, $price, '$prevdate', 60, 1, 
$place_id, $biko
       $sq1 = "update item set
               name_id = $name_id,num = $num,date = '§dat',shop_id = \$shop_id,
               price = $price,
               prevdate = '$prevdate',
               range = \frac{1}{2}range,
               times = $times,
               place_id = $place_id,biko = '$biko'
               where id = \text{Sren}";
       //echo $sql;
       //exit;
       $result = mysq1_query($sq1);if (!$result){
               $message = '無効なクエリです。:' . mysql_error() . "<br>";
               $message .= 'クエリの内容:' . $sql;
               echo "\langle p \rangle";
               echo $message;
               echo "\langle p \rangle";
       } else {
               echo "正常に修正されました。<br>";
               echo "<a href='item_ichiran.php'>一覧に戻る</a>";
       }
       exit;
```

```
}
//修正フォーム
if (\text{sid} \ \langle \rangle'') {
        $sql= "select * from item where id=" . $id;
        $result = mysq1_query($sq1);$rows = mysql_numberows ($result);if($rows == 0)echo "<p>該当データがありません。</p>";
               }
        else {
               while(\text{row} = \text{mysq1\_fetch\_array}(\text{result})){
                       echo "<p>";
                       echo "<form action='item_koushin.php' method='POST'>
                        日用品の更新情報を入力してください<br><br>";
                       echo "ID:" .$row["id"];
                       echo "\langlebr /\rangle";
                       echo "商品名:
" .name_from_id('item_name' ,$row["name_id"]);
                       echo "\langlebr /\rangle";
                       echo "\langleinput type = 'hidden' name = 'name_id' value = ";
                       echo $row["name_id"];
                       echo "'\rangle";
                       echo "個数(現在まで" . $row["num"] . "個)";
                       echo "\langle/select>
                       <p>今回:
                       \langleselect name='num'>
                       <option value=1>1個</option>
                       <option value=2>2個</option>
```

```
<option value=3>3個</option>
                          <option value=4>4個</option>
                          <option value=5>5個</option>
                          <option value=6>6個</option>
                          <option value=7>7個</option>
                          <option value=8>8個</option>
                          <option value=9>9個</option>
                          <option value=10>10個</option>
                          \langle/select\rangle\langle \rangle<sub>p</sub>\rangle";
                          echo "\langlebr /\rangle";
                          %kyou = date('Y-m-d'');echo "購入日:" .$kyou;
                          echo "\langlebr /";
                          echo "\langleinput type = 'hidden' name = 'dat' value = ";
                                   echo $kyou;
                          echo "'>";
                          echo "購入場所(前回:
" .name_from_id('shop_name' ,$row["shop_id"]).")";
                          echo "\langlebr /\rangle";
                          echo "<select name='shop_id'>";
                          \sgl\_shop = "select * from shop_name";{\frac{\gamma_{\text{result}}}{\gamma_{\text{1}}} = mysql_query({\frac{\gamma_{\text{1}}}{\gamma_{\text{2}}}});
                          rows\_shop = mysq1_numberows(\text{$result\_shop});if(\text{rows} shop == 0){
                                   echo "<p>該当データがありません。</p>";
                          }
                          else {
                                   while(\text{\$row\_shop} =
mysql_fetch_array($result_shop)){
```

```
echo "\Diamondoption value='" . $row_shop['id'] . "'>" .
$row shop['name'] ."</option>";
                                  }
                          }
                          echo "\langle/select>\langlebr>";
                          echo "<p>価格: <input type = 'text' name = 'price' value
=";
                                  echo $row["price"];
                          echo "' size = '40' >\langle p \rangle";
                          echo "\langlebr /";
                          echo "前購入日: " .$row["date"];
                          echo "\langlebr /\rangle";
                          echo "<input type = 'hidden' name = 'prevdate' value = ";
                                  echo $row["date"];
                          echo "'>";
                          echo "前回までの平均購入期間: " . $row["range"] . "日";
                          echo "\langlebr /";
                          echo "前回までの購入回数:" .$row["times"] . "回";
                          echo "\langlebr /";
                          if (\text{from} \lceil"times"] == 1){
                                  \frac{1}{2}range =
(strtotime($kyou)-strtotime($row["prevdate"]))/(3600*24);
                         } else {
                                  \text{Image} = (\text{grow}['range''] * (\text{from}['times''] - 1) +(\text{strotime}(\text{\$kyou})-\text{strotime}(\text{\$row}["\text{prevdate}"))/(3600*24))/\text{\$row}["\text{times}"];}
                          echo "今回での平均購入期間:" .$range. "日";
                          echo "\langlebr /\rangle";
                          echo "\langleinput type = 'hidden' name = 'range' value = ";
                                  echo $range;
```

```
echo "'\rangle";
                        echo "\langleinput type = 'hidden' name = 'times' value = ";
                                echo ($row["times"])+1;
                        echo "'>";
                        echo "保存場所(前回まで:
" .name_from_id('place_name',$row["place_id"]) . ")";
                        echo "\langlebr /\rangle";
                        echo "<select name='place_id'>";
                        $sql_place = "select * from place_name";
                        $result\_place = mysq1_query ($sq1\_place);$rows\_place = mysq1_numberows ($result\_place);if(\text{rows}_\text{place} == 0){
                                echo "<p>該当データがありません。</p>";
                        }
                        else {
                                while(\text{row}_\text{plane} =
mysql_fetch_array($result_place)){
                                        echo "<option value='".
$row_place['id'] . "'>" . $row_place['name'] ."</option>";
                                }
                        }
                        echo "\langle/select>";
                        echo "<p>備考: <br> <textarea name='biko' rows='10'
cols='50' >". $row["biko"] ."\langle/textarea\rangle \langle /p \rangle";
                        echo "\langleinput type = 'hidden' name = 'ren' value = ";
                        echo $row["id"];
                        echo "'>";
                        echo "<input type='submit' name='send' value='送信'>";
```

```
echo "<input type='reset' value='リセット
'>\frac{\text{1}}{\text{1}}'>\frac{\text{1}}{\text{1}}'>
        }
}
if ($send \Leftrightarrow '')\frac{\log y}{\log y} = \frac{\log (y - m - d'')}{\log y}\text{Sprevdate} = \text{date}('y-m-d');$sql = "insert into item values( 0, $name_id, $num, '$kyou', $shop_id, 
$price, '$prevdate', 60, 1, $place_id, $biko)";
        $result = mysq1_query($sq1);if (!$result){
                $message = '無効なクエリです。:' . mysql_error() . "<br>";
                $message .= 'クエリの内容:' . $sql;
                echo "<p>";
                echo $message;
                echo "\langle p \rangle";
        } else {
                echo "正常に登録されました。<br>";
                echo "<a href=item_touroku.php>登録ページに戻る</a>";
        }
}
?>
</body>
\langle/html>
$sq1 = "select * from item where id = $id";
```

```
//echo s_{sq1}. "\langle b r \rangle";
$result = mysq1_query($sq1);$rows = mysql_number($result);
       if($rows == 0)echo "<p>該当データがありません。</p>";
       }
       else{
               while(\text{row} = \text{mysq1\_ fetch\_array}(\text{fresult})){
                      echo "<p>データを更新してください。</p>";
       $form = \degree (form action='item shusei.php' method='POST'>
       購入した日用品の情報を入力してください<br><br>
       商品種類<br><select name='name_id'>";
       \text{$sq1 = "select * from item_name";$result = mysq1_query($sq1);$rows = mysql_number($result);if($rows == 0)echo \tilde{\ } <p>該当データがありません。</p>";
       }
       else {
               while($row2 = mysql_fetch_array($result)){
                      $form = "contion value=" " . $row2['id'] . " '$row2['name'] ."</option>";
               }
       }
       $form . = \sqrt{\epsilon}<p>個数:(前回までの個数:" . $row['num'] .
       \gamma \langle br\rangle\langle select name='num' \rangle
```

```
<option value=1>1個</option>
        <option value=2>2個</option>
        <option value=3>3個</option>
        <option value=4>4個</option>
        <option value=5>5個</option>
        \langle/select\rangle\langle/p\rangle購入場所(前回の購入場所:".
shopname_from_id(\text{row}'shop_id')) .")\langle b\mathbf{r}\rangle\langleselect name='shop_id'\rangle";
        \text{$sq1 = "select * from shop_name";}$result = mysq1_query($sq1);$rows = mysql_numberows ($result);if($rows == 0)echo "<p>該当データがありません。</p>";
        }
        else {
                while(\text{row3} = \text{mysq1\_fetch\_array}(\text{Sresult})){
                        $form . = "\langle option \ value =' " . $row3['id'] . " ' \rangle" .$row3['name'] ."</option>";
                }
        }
        $form . = \sqrt{\langle}select><p>価格:(前回までの価格:" . $row['price'] .")<br><input type='text' 
name='price' size='20'>\langle p \rangle保存場所(前回までの保存場所:" . 
placename_from_id($row["place_id"]) .")<br><select name='place_id'>";
        \text{$sq1 = "select * from place_name";
```

```
48
```

```
$result = mysq1_query($sq1);$rows = mysq1 num rows($result);if($rows == 0){
               echo "<p>該当データがありません。</p>";
        }
        else {
               while(\text{row4} = \text{mysq1\_fetch\_array}(\text{Sresult})){
                        $form = "option value=" " . $row4['id'] . " '$row4['name'] ."</option>";
               }
       }
        $form .="</select><p>備考:<br><textarea name='biko' rows='10' cols='50' 
value='" . \text{row} ['biko'] ."'></textarea></p>
        <input type='submit' name='send' value='送信'>
        <input type='reset' value='リセット'><br><br>
        \langle / \text{form} \rangle";
        echo $form;
        }
}
?>
</body>
\langle/html\rangle
```
## 5-2-4.登録した情報の一覧表示

登録されている情報が、一覧として見ることができる。しかし、登録された商品名 の変わりに順番で登録した番号を表示し、また登録されているすべての情報を表示し ている。

item\_ichiran.php

```
<!DOCTYPE html>
\langlehtml lang="ja" >
 \langle head \rangle\langlemeta charset="UTF-8" />
<title>商品一覧表示</title>
\langle/head>
\langle body \rangle\langle ?php
mb_language("uni");
mb_internal_encoding("utf-8");
mb_http_input("auto");
mb_http_output("utf-8");
function name_from_id($tname, $id)
{
        if (\$id ==') {
               return 0;
        }
        $sq1 = "select * from". $tname ." where id =".$result = mysq1_query($sq1);$rows = mysql_num_rows($result);
        if($rows == 0){
               return 0;
        }
        else {
                while($row = mysql_fetch_array($result)){
                       return $row['name'];
                }
        }
}
```

```
$db = mysq1 \text{ connect('localhost', 'a940073', '******')};mysql_query("SET NAMES utf8",$db);
mysql_select_db('db_a940073');
$sql= "select * from item";
\text{result} = \text{mysq1}_\text{query}(\text{$sq1$});$rows = mysql_numberows ($result);if($rows = 0)echo "<p>該当データがありません。</p>";
                 }
        else {
                while(\text{row} = \text{mysq1\_fetch\_array}(\text{result})){
                         echo "<p>";
                         echo "ID:" .$row["id"];
                         echo "\langlebr /";
                         echo "商品名:
" .name_from_id('item_name' ,$row["name_id"]);
                         echo "\langlebr /\rangle";
                         echo "個数: " . $row["num"];
                         echo "\langlebr /\rangle";
                         echo "購入日: " . $row["date"];
                         echo "\langlebr /\rangle";
                         echo "購入場所:
" .name_from_id('shop_name' ,$row["shop_id"]);
                         echo "\langlebr /";
                         echo "価格: " .$row["price"];
                         echo "\langlebr /\rangle";
                         echo "前購入日: " . $row["prevdate"];
                         echo "\langlebr /\rangle";
```

```
echo "平均購入期間: " . $row["range"];
                        echo "\langlebr /";
                        echo "購入回数: " . $row["times"];
                       echo "\langlebr /";
                        echo "保存場所:
" .name_from_id('place_name',$row["place_id"]);
                       echo "\langlebr /";
                        echo "備考: " .$row["biko"];
                        echo "\langle p \rangle";
                        echo "<a href=\"item_koushin.php?id=";
                        echo $row["id"];
                        echo "\">[購入による更新]</a>";
                        echo "<a href=\"item_sakujo.php?id=";
                        echo \text{{\tt frow}}["id"];
                        echo "\"> [削除] </a><hr>";
                        }
                }
?>
        </body>
\langle/html\rangle
```
# 6.評価と考察

 この章では、本研究にて設計実装された日用品管理アプリケーションについての評 価と考察について述べる。

6-1.評価

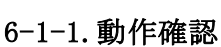

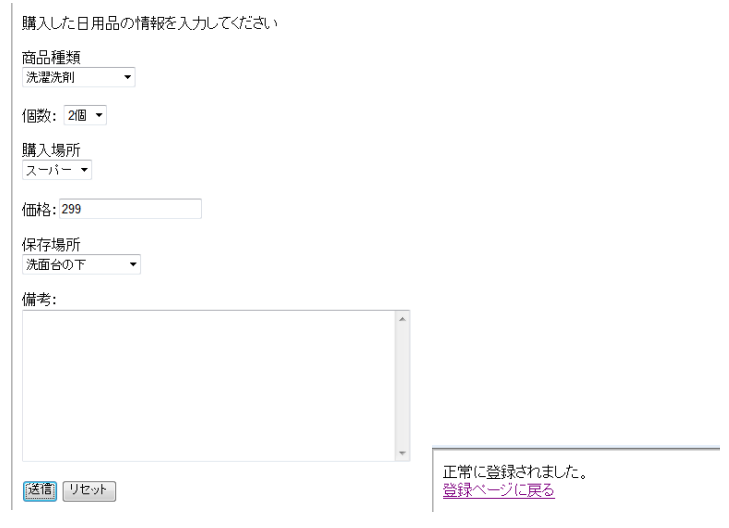

図6-1-1(1)新規登録

ここには商品名と個数と購入場所と保存場所と価格の登録を行う。商品名と購入場 所と保存場所は登録済みで、選択する形で、個数は入力することである。

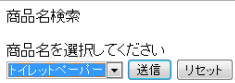

図6-1-1(2)商品の検索

ある商品の情報を知りたいときに、商品名を選択して、送信というボタンを押すと、検 索できる。

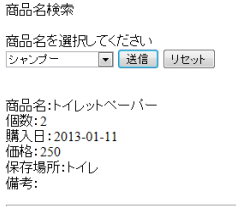

図 6-1-1(3)検索結果

ID:1<br>商品名:シャンプー<br>個数:2<br>個数:2<br>購入場所:デバート<br>購入場所:デバート<br>おり購入可 :0000-00-00<br>平時購入回数:2<br>平均購入の数:2<br>採存場所:洗面台の下<br>保存場所:洗面台の下

[購入による更新][削除]

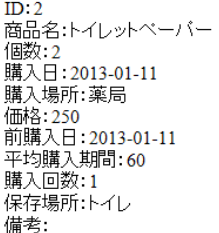

[購入による更新][削除]

図 6-1-1(4)一覧表示

登録した商品の詳細を表示する。一覧には品物の更新・削除を行える。

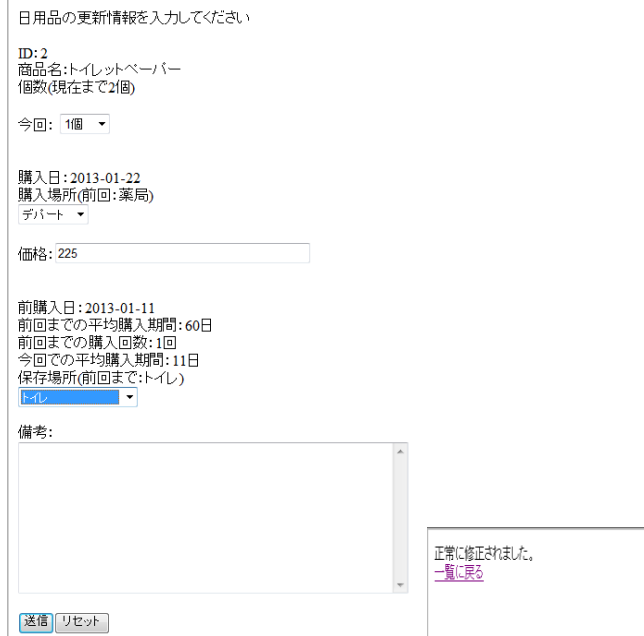

図 6-1-1(5)更新動作の確認

一覧の購入による更新のボタンを押したら、登録された情報を更新できる。前回の 個数、購入場所、保存場所、価格も示す。

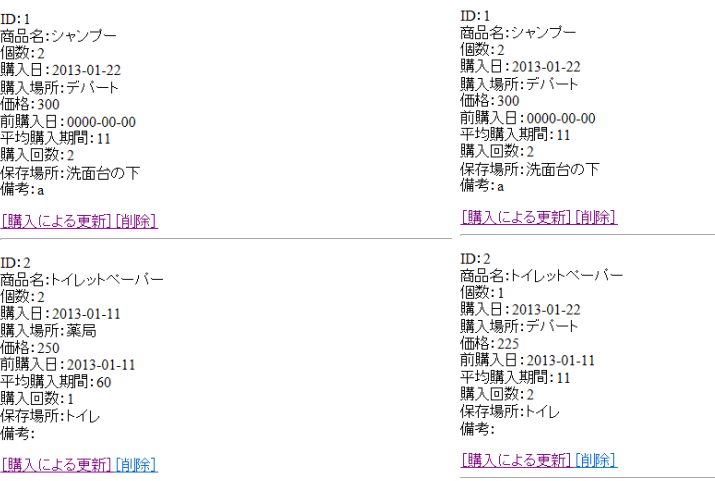

#### 図 6-1-1(6)更新前後の比較

トイレットペーパーを例としては、個数や購入日や平均購入期間など全部更新した。

# 6-1-2.機能評価

・商品登録

新規登録は設計通りに実装できた。商品名や購入場所や保存場所など登録済みで、 わざと入力しないで、誰でも便利に登録できるようになった。

・購入場所

購入場所を選択すれば登録できる。

・保存場所

一番気になるのは保存場所の機能である。設計通りに実装できて、品物を探すには 登録した情報を確認したらすぐ分かる。時間にも節約できる。

・平均購入期間

平均購入期間は設計通りに実装できた。前回から今回までの使用期間を表している。 後のお知らせ機能には役に立つ。

## 6-2.考察

本研究では、日常で使うものの情報を管理することによって、日用品のありかや数 の情報を把握して、置き場所も十分に管理して必要な時にあまり時間をかからずにい つでも取り出せるようにすることを目指す。また、毎回買った日を平均して、購入頻 度としてなくなりそうな品物を一週間前にメールで知らせる。本システムでは保存場 所機能とお知らせ機能の二つ機能を提案しているが、結果的には、保存場所機能が実 装できて、品物を探すためには手間がかからずに済ませる。お知らせ機能は設計通り に実装できなかった。

今回できなかったお知らせ機能ができれば、お買い物も効率的になる。買い忘れた ことが人間の周りに発生している。確かに全部買ったのに、家に帰ったらあれこれを 買い忘れたことがよくある。だから、買うべき品物をメールで通知できれば、買い忘 れを防ぐことができる。

# 7.まとめと今後の課題

## 7-1.まとめ

本研究では、品物の場所管理とありかと数の情報を把握して、品物を探すための時 間の節約、買い物の忘れを防ぐことを目指していた。現状としては、日用品の高さと 色などに分類する提案がいくつある。しかし、分類するのは一時的で、いつか忘れて しまう可能性もある。また、既存のアプリケーションはほぼお買い物関係で、主に数 と価格の情報を管理する。保存場所の管理のアプリケーションは未だにない。物を探 すにはやはり時間をかかる。そのために、既存のアプリケーションの機能を検討しな がら、保存場所機能とお知らせ機能も加えて、ウェブで日用品の情報を簡単に管理で きるように実装した。

その結果、理想的なアプリケーションは実装できなかった。お知らせ機能ができな くて、お買い物の忘れを防ぐには役に立てない。しかし、既存のアプリの機能を実装 できて、保存場所機能は完璧ではないが、設計通りにできた。日用品の保存場所を管 理できて、物を探すには便利である。

## 7-2.今後の課題

今回実装できなかった機能を完成することを目指す。毎回買い物した時間を平均し て、購入頻度の結果にしたがって、次回の買い物の時間を計算でき、一週間前にメー ルで通知する。朝通知しても、仕事が終わったら忘れる可能性もある。だから、仕事 が終わりぐらい夕方に知らせる。一回の通知で帰ったら忘れてしまう可能もある。そ れで、30 分後もう一回知らせるのがもっとよい。また、今登録している日用品はわず かである。今後はできれば、日用品の種類ごとに分けて、多く登録できるようにする。 保存場所もできるだけ多く登録するようにする。

上の今後の課題に取り組み、誰でも簡単に使えるような、よいアプリケーションの 実現を目指す。

# 参考文献

1.日用品

<http://ja.wikipedia.org/wiki/%E6%97%A5%E7%94%A8%E5%93%81>

2012 年 11 月 9 日

2.門倉多仁亜 「シンプル収納・片付けノート」実業之日本社 2010 年 12 月 20 日

3.香取美智子 人生リセット収納読者体験レポートー収納編

<http://nylongirls.jp/archives/2914172.html>

2012 年 10 月 29 日

4.お買い物リスト

[https://play.google.com/store/apps/details?id=info.androidx.buycalenf&featur](https://play.google.com/store/apps/details?id=info.androidx.buycalenf&feature=search_result#?t=W10)

[e=search\\_result#?t=W10.](https://play.google.com/store/apps/details?id=info.androidx.buycalenf&feature=search_result#?t=W10)

2012 年 7 月 25 日

5.お買い物パッド

<http://itunes.apple.com/jp/app/id368469186?mt=8>

2012 年 7 月 25 日

6.ソコ値帳

<http://www.c-caps.co.jp/app/sokone/>

2012 年 7 月 25 日

7.川上茜 「日常生活における日用品購入方法の支援に関する研究」2012 年卒業論文 研究

8.KJ、田中 ナルミ『PHP による Web アプリケーションスーパーサンプル活用編 第 2

版』 ソフトバンククリエイティブ 2008 年

9.【php】日付計算(ある日から何日前、何時間後、何週間前 etc.)

<http://www.softel.co.jp/blogs/tech/archives/1438>

2013 年 1 月 22 日

#### 謝辞

 本研究を行うに当たり、ご指導を頂いた渡辺恭人准教授に大変感謝いたします。論 文の構成・既存サービス・プログラミング・執筆に至るまで、親身にご指導いただい たお陰で、私の実力以上の卒業論文ができました。

渡辺ゼミでは、プログラミングやデータベース等を教えていただきました。情報シ ステムの授業から始まり、システムの基礎やネットワークの基礎を教えていただきま した。本研究の課題を決めた際に、非常に不安で提出するまでは上手くいけないと思 っていました。しかし、渡辺教授は春学期から今までご指導いただいて、夏休みでも 熱い中に大学に来ていただいて、卒業論文にアドバイスをくださいました。お正月に みんなは家族と一緒に過ごしたが、渡辺教授は私たちのために地元に帰ることになさ いませんでした。最後まで、卒業論文ができたのは渡辺教授のおかげです。本当にあ りがとうございました。

最後に、私の卒業研究に関わって下さった方全員にもう一度感謝を述べさせて頂き 謝辞とさせていただきます。ありがとうございました。